# Armadillo-210

A2100-D00 A2100-C00 A2100-C01

Version 1.1.0-850199d 2009/03/23

[http://www.atmark-techno.com]

Armadillo [[http://armadillo.atmark-techno.com\]](http://armadillo.atmark-techno.com)

#### Armadillo-210

060-0035 5 2 AFT 6F TEL 011-207-6550 FAX 011-207-6570

© 2008-2009 Atmark Techno, Inc

Version 1.1.0-850199d 2009/03/23

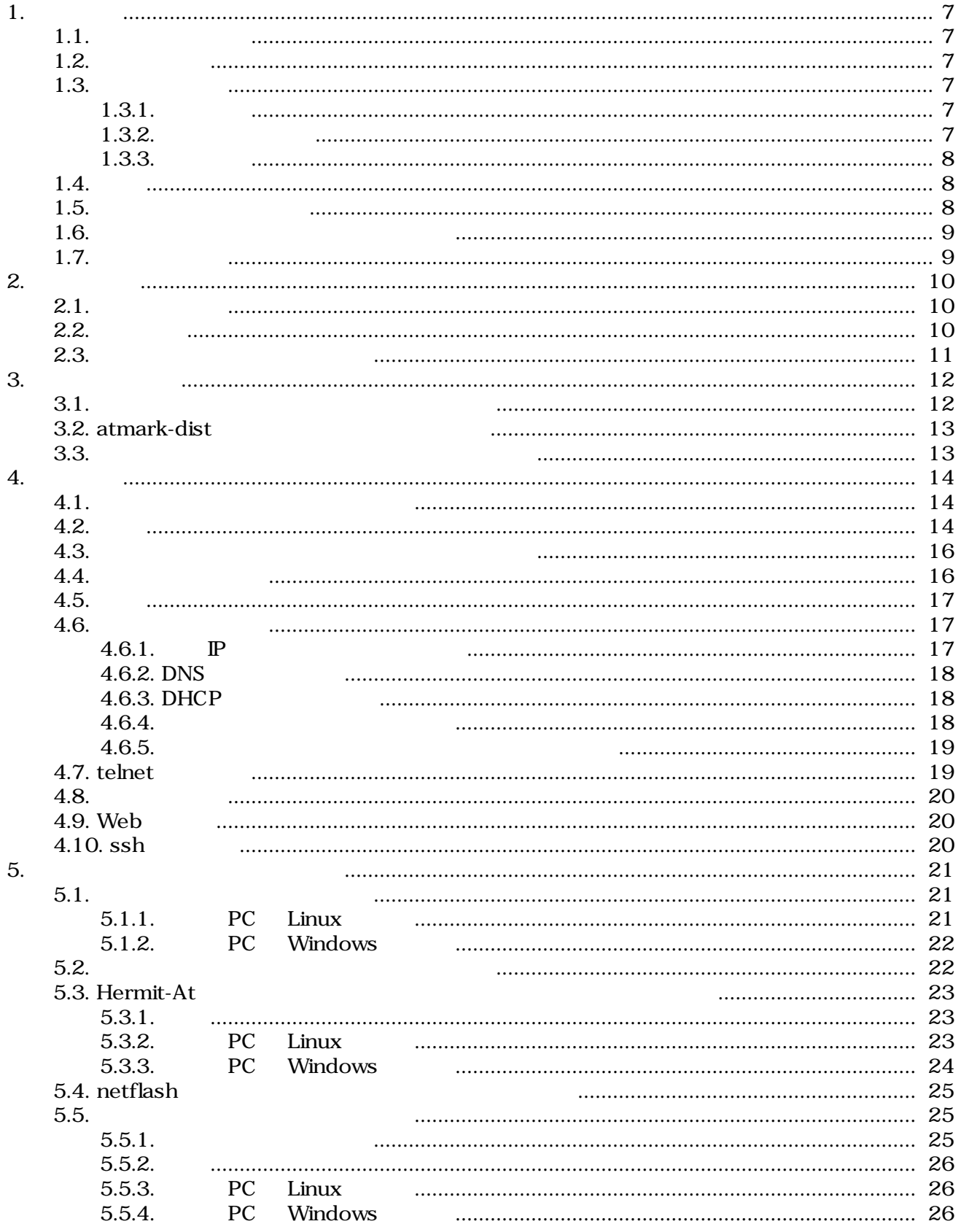

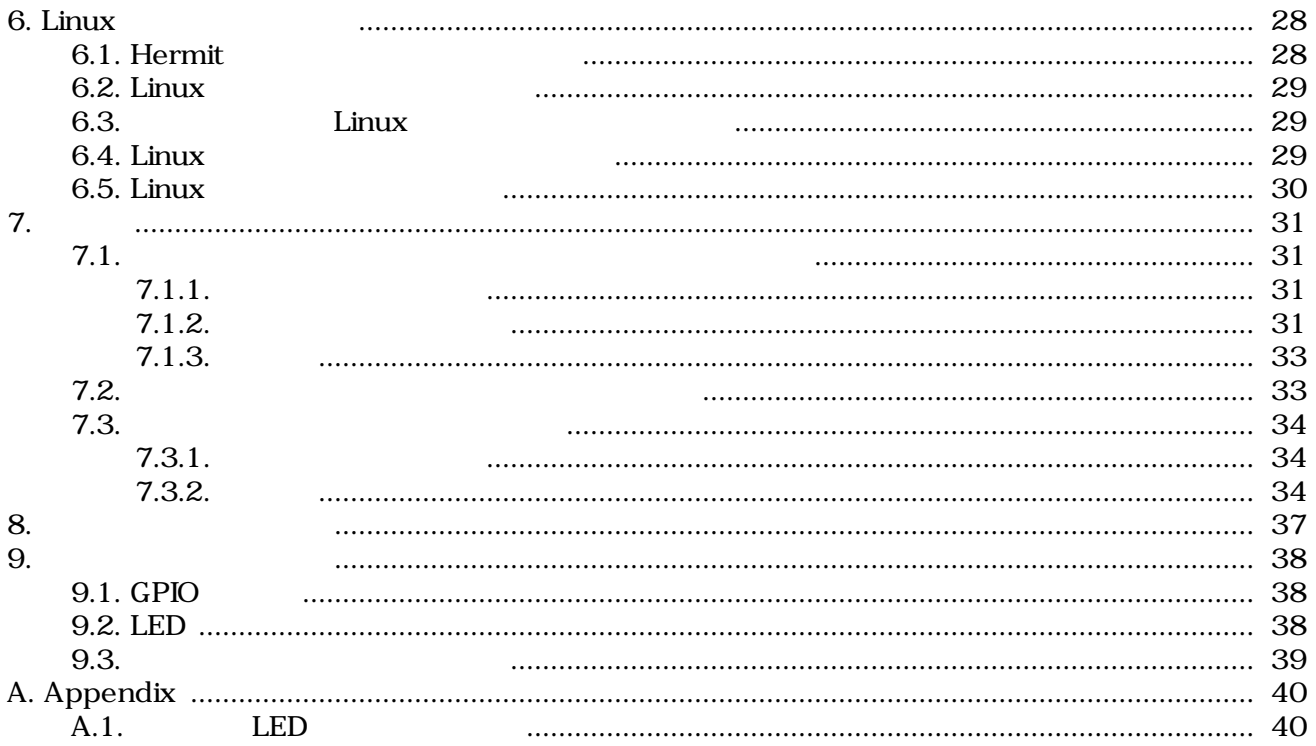

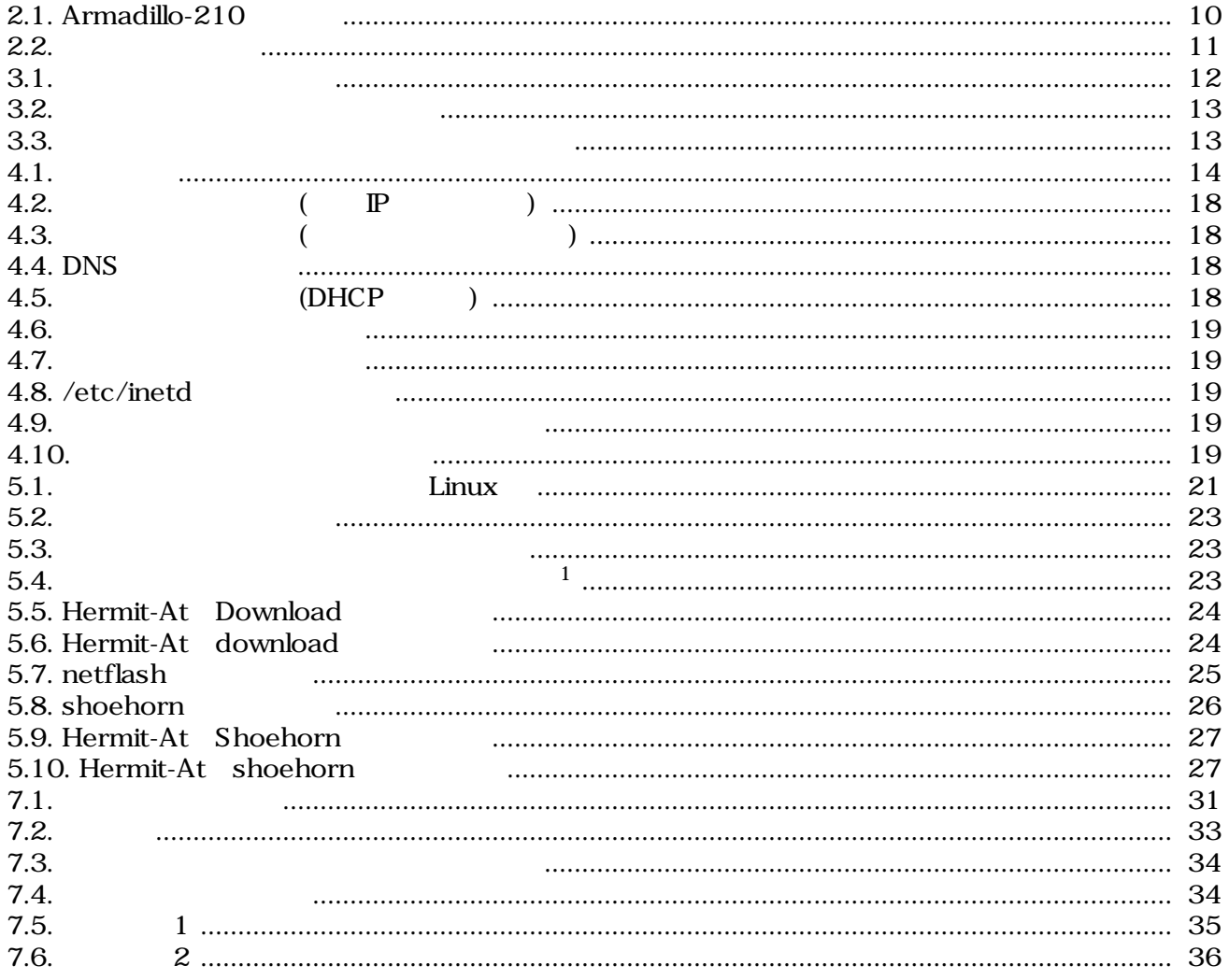

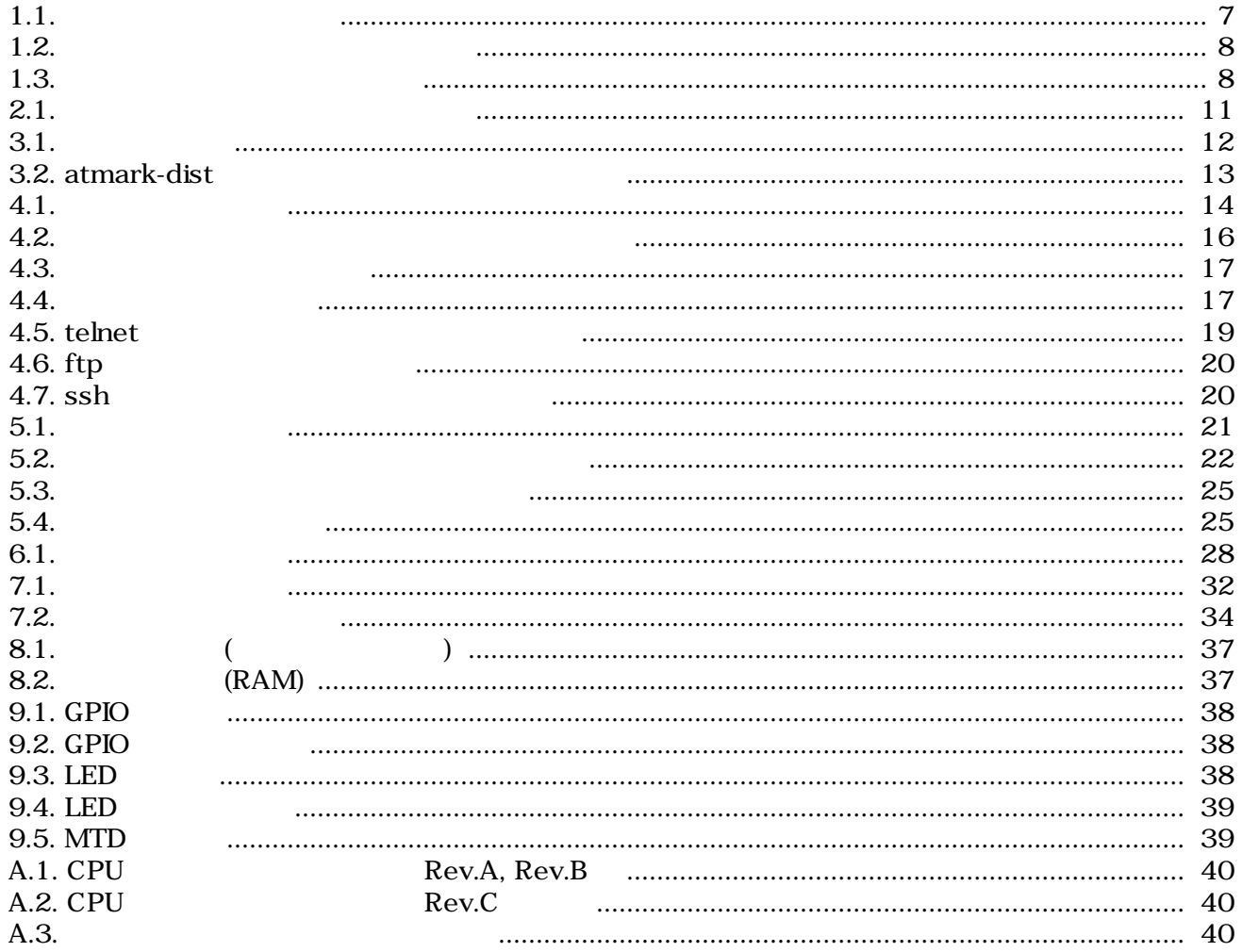

# <span id="page-6-0"></span>1.

へんない Armadillo スポーツには、それは、Armadillo スポーツには、<br>スポーツには、メイントのおよび、メイントのおよび、メイントのおよび、Armadillo とからにもももしては、 • Armadillo

• 外部ストレージにシステム構築される方

 $1.1.$ 

# $1.2.$

Armadillo

- $\bullet$
- 
- **•** <u>• The state was the state was the state was the state was the state was the state was the state was the state was the state was the state was the state was the state was the state was the state was the state was the</u>
- $\bullet$

ザのホームディレクトリは「~」で表わします。

# $1.3.$

### $1.3.1.$

 $1.1.$ 

| $[PC \sim ]\$$ 1s |  |
|-------------------|--|
| text              |  |

 $/$ 

 $1.3.2.$ 

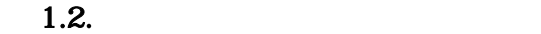

<span id="page-7-0"></span>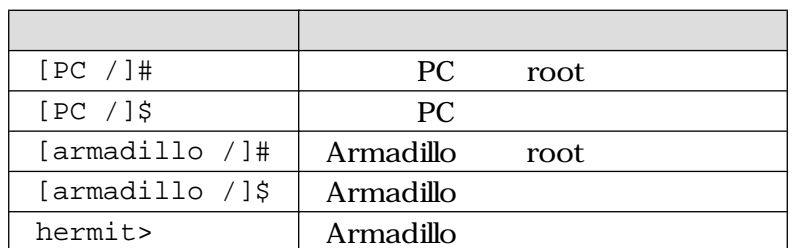

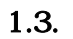

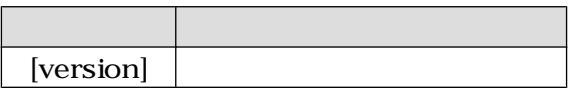

#### $1.3.3.$

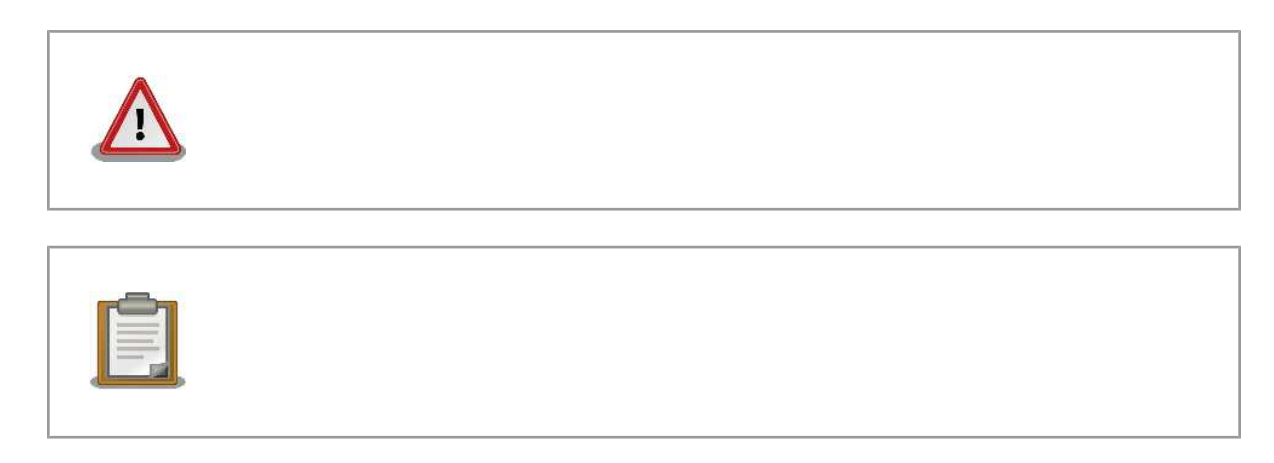

# $1.4.$

Armadillo Free Software / Open Source Software Free Software / Open Source Software

# $1.5.$

 $($ 

 $1.$ 

<span id="page-8-0"></span>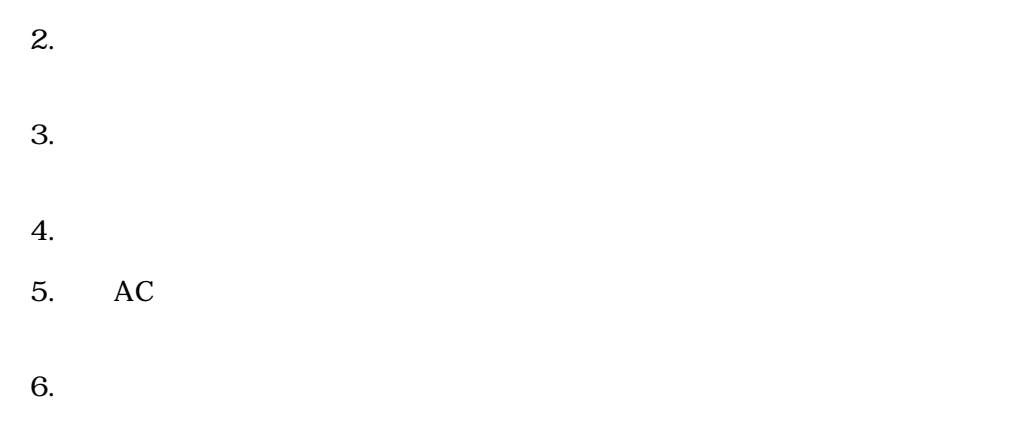

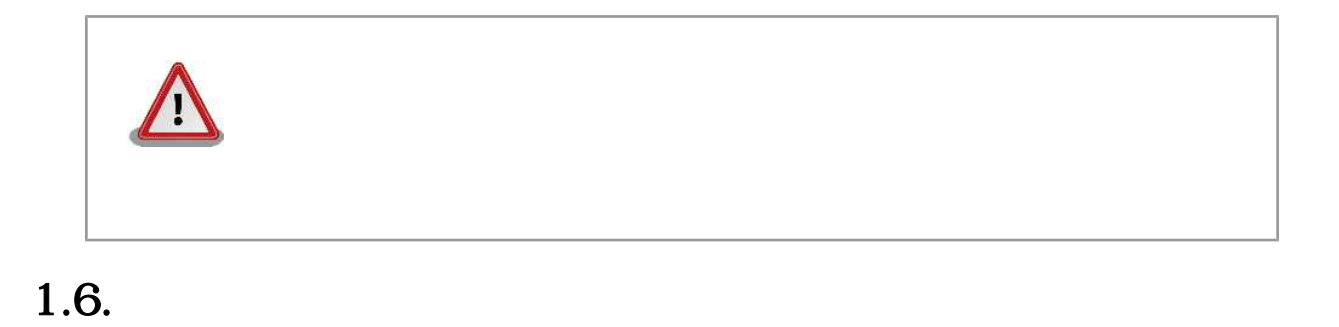

 $($  $(AS \t{IS})$ 

# $1.7.$

Armadillo

# <span id="page-9-0"></span> $2.$

# $2.1.$

Armadillo-210

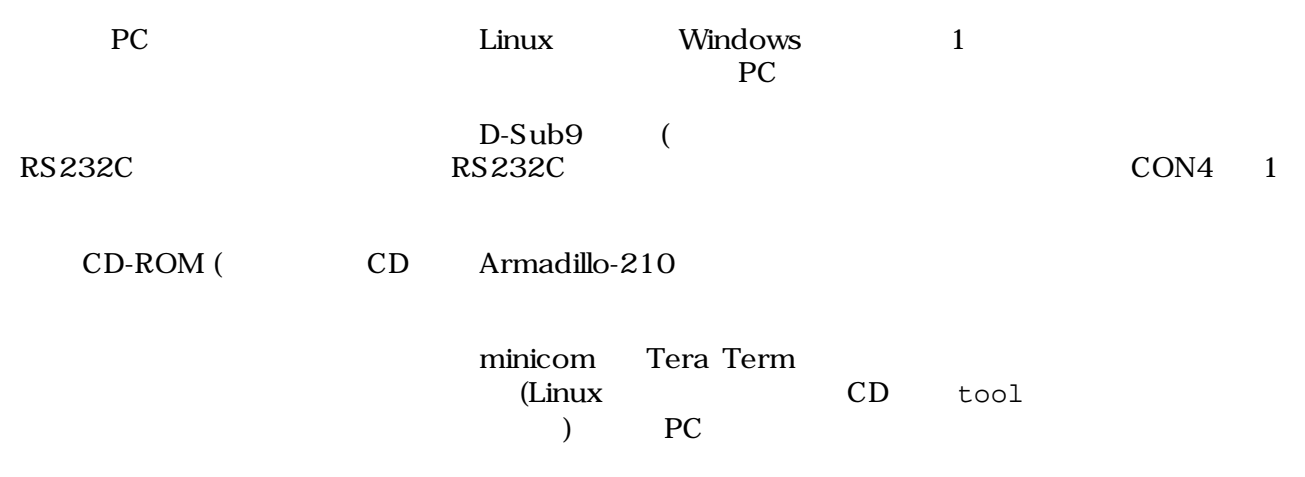

# $2.2.$

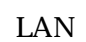

LAN Armadillo-210

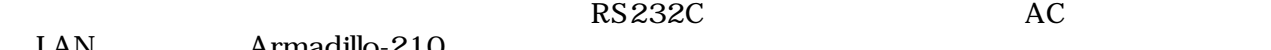

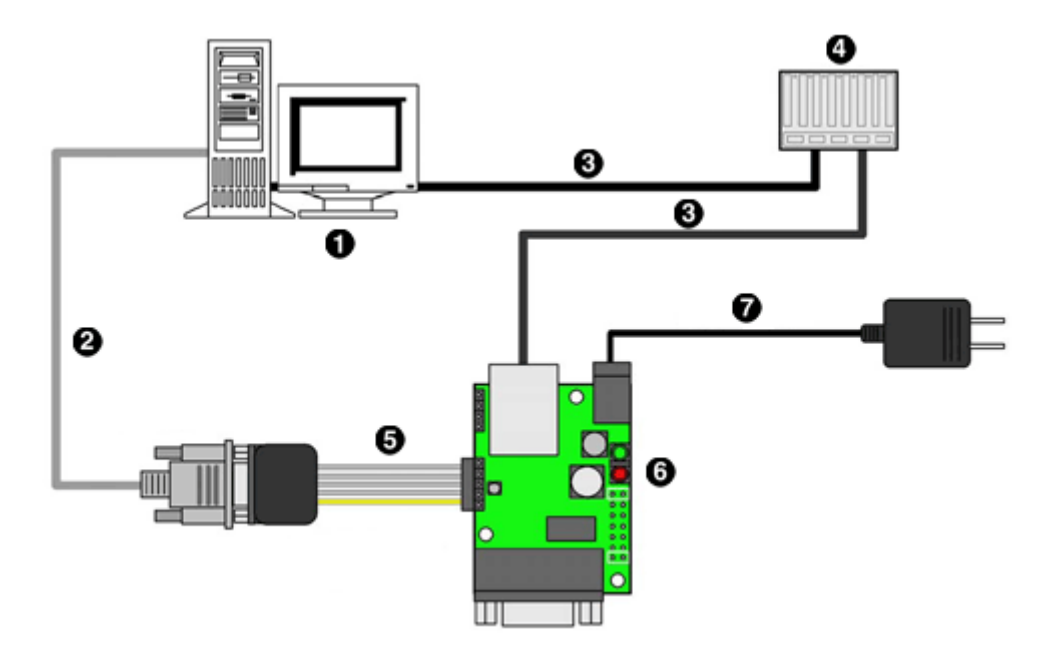

 $2.1.$  Armadillo- $210$ 

 $\bullet$ PC

 $\boldsymbol{\Theta}$ 

- <span id="page-10-0"></span> $\bullet$ LAN
- $\ddot{\mathbf{O}}$ Hub
- $\boldsymbol{\Theta}$ RS232C
- $\bullet$ Armadillo-210
- $\bullet$ AC

# $2.3.$

Armadillo-210

 $1$ 

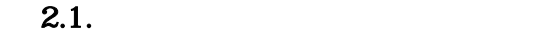

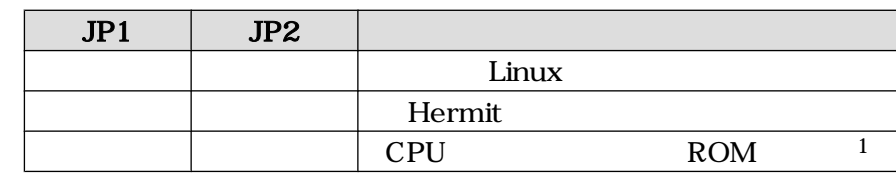

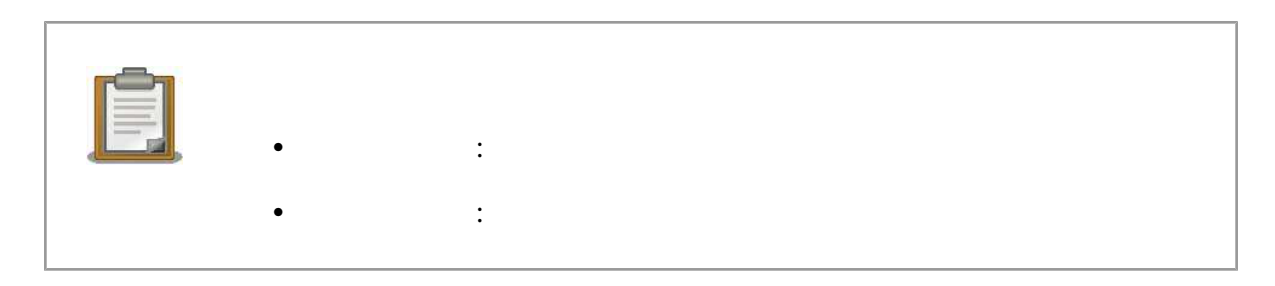

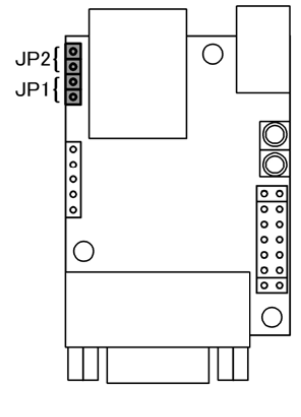

 $2.2.$ 

# <span id="page-11-0"></span>3.開発環境の準備

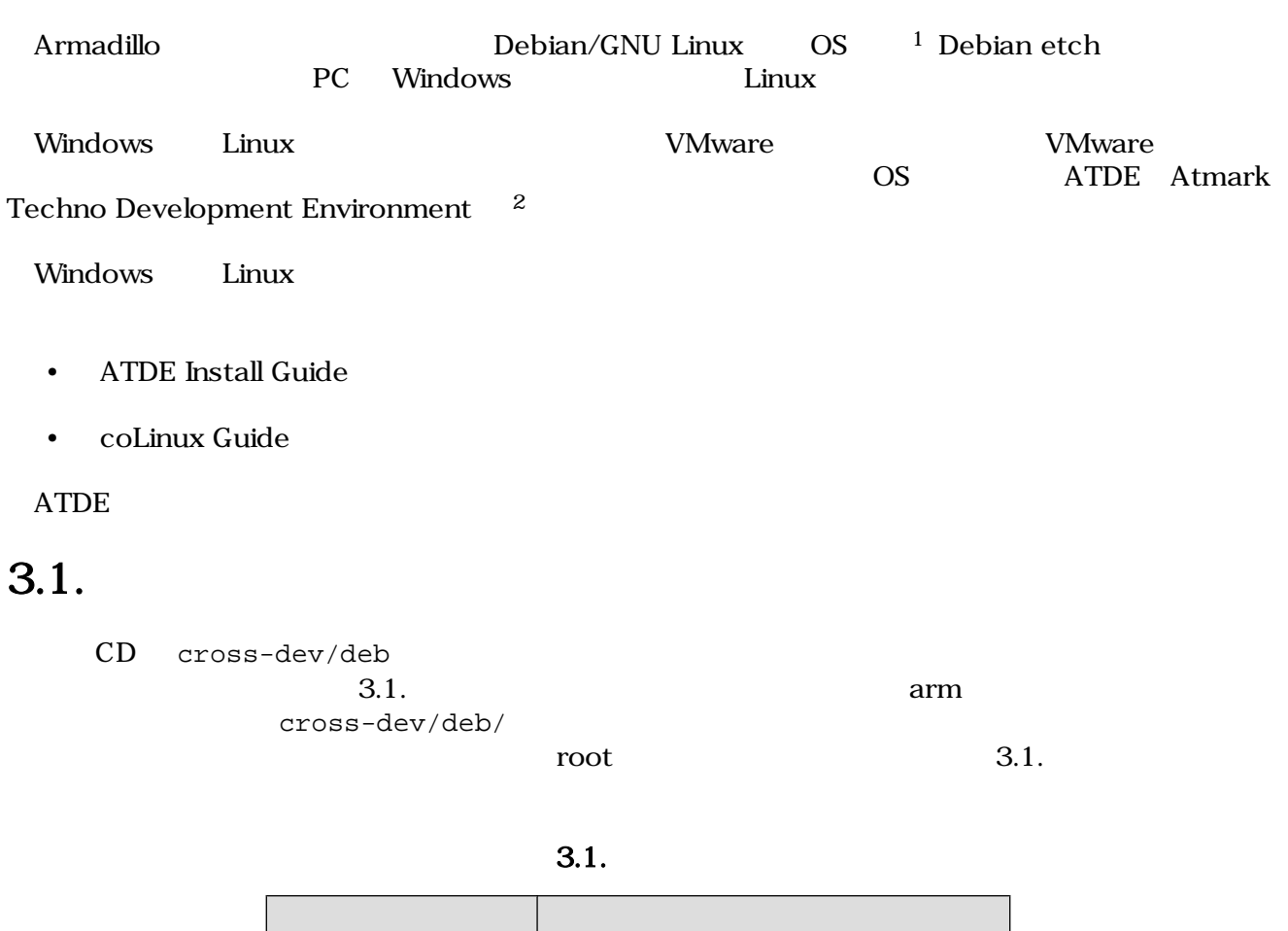

[PC ~]# **dpkg --install \*.deb**

 $3.1.$ 

arm RRM

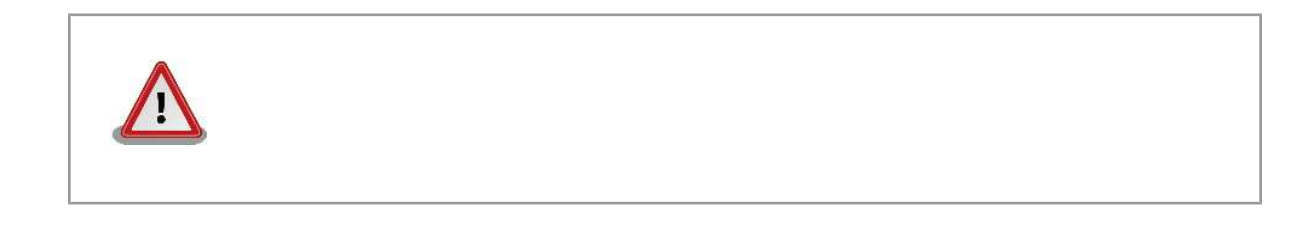

 $1$ debian Linux  $\blacksquare$ Linux  $\frac{d}{dt}$  $2A\text{rmadillo}$   $\qquad \qquad \text{ATDE v2.0}$ 

### <span id="page-12-0"></span>3.2. atmark-dist

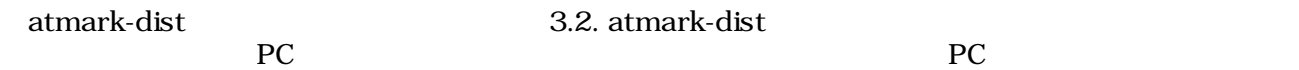

3.2. atmark-dist

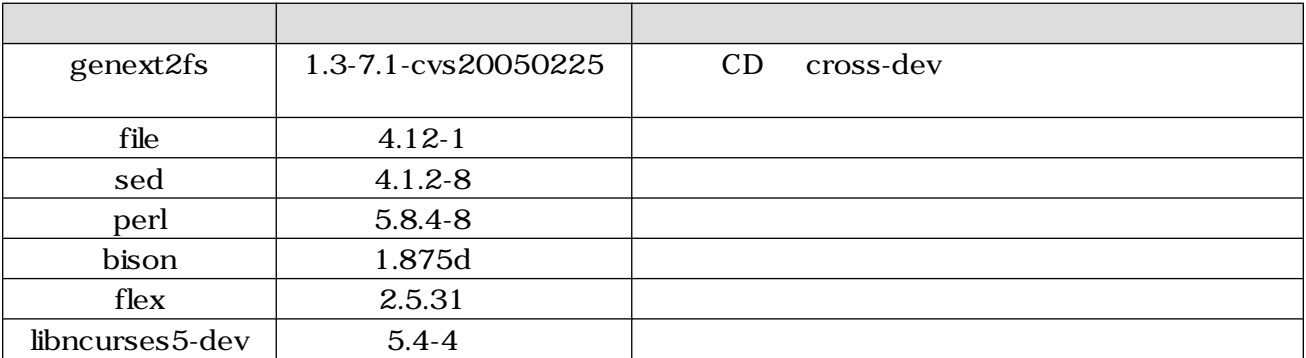

 $[PC ~ ~ ~ ]$ # dpkg --list file

 $3.2.$ 

### $3.3.$

アプリケーション開発を行う際に、付属 CD には収録されていないライブラリパッケージが必要にな

 $ARM$ 

ለአለ አል አስተማ እንደ በአንድ የአማርኛ አስተዳደር የአማርኛ አስተዳደር የአማርኛ አስተዳደር የአማርኛ አስተዳደር የአማርኛ አስተዳደር የአማርኛ አስተዳደር የአማርኛ አስተዳደር የአማርኛ አስተዳደር የአማርኛ አስተዳደር የአማርኛ አስተዳደር የአማርኛ አስተዳደር የአማርኛ አስተዳደር የአማርኛ አስተዳደር የአማርኛ አስተዳደር የአማርኛ አስተዳደር የአማርኛ libjpeg6b\_[version]\_arm.deb

[PC ~]\$ **dpkg-cross --build --arch arm libjpeg6b\_[version]\_arm.deb** [PC ~]\$ **ls libjpeg6b-arm-cross\_[version]\_all.deb libjpeg6b\_[version]\_arm.deb** 

 $3.3.$ 

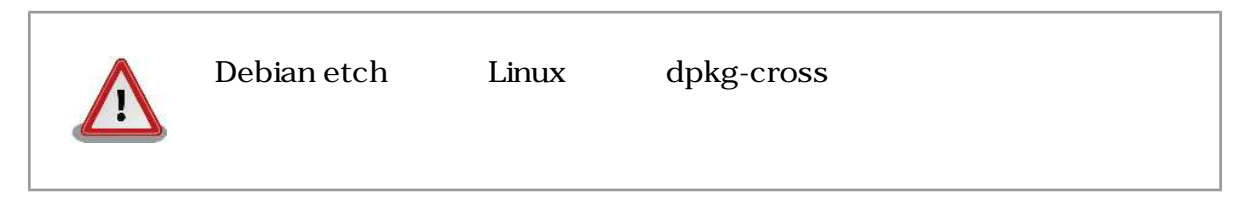

 $3.2.$ 

# <span id="page-13-0"></span> $\overline{4}$ .

Armadillo

### $4.1.$

 $4.1.$ 

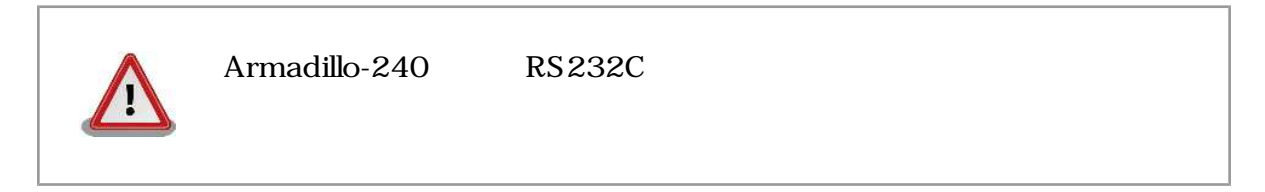

 $4.1.$ 

 $2$ 

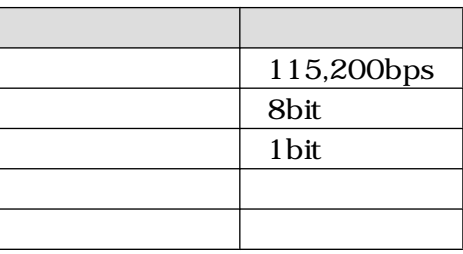

### $4.2.$

 $JPI$   $JP2$   $Linux$ 

Uncompressing kernel........................................................................... .....done. Uncompressing ramdisk.......................................................................... ........... done. Doing console=ttyAM1,115200 Doing mtdparts=armadillo210-nor:0x10000(bootloader)ro,0x170000(kernel),  $0x270000$ (userland), $-(\text{config})$ Linux version 2.6.12.3-a9-2 (atmark@pc-nsx) (gcc version 3.4.4 20050314 (prerelease) (Debian 3.4.3-13)) #2 Wed Dec 14 14:57:48 JST 2005 CPU: ARM920Tid(wb) [41129200] revision 0 (ARMv4T) CPU0: D VIVT write-back cache CPU0: I cache: 16384 bytes, associativity 64, 32 byte lines, 8 sets CPU0: D cache: 16384 bytes, associativity 64, 32 byte lines, 8 sets Machine: Armadillo-210 ATAG\_INITRD is deprecated; please update your bootloader. Memory policy: ECC disabled, Data cache writeback Built 1 zonelists

```
Kernel command line: console=ttyAM1,115200 mtdparts=armadillo210-nor:
0x10000(bootloader)ro,0x170000(kernel),0x270000
(userland),-(config)
PID hash table entries: 256 (order: 8, 4096 bytes)
Dentry cache hash table entries: 8192 (order: 3, 32768 bytes)
Inode-cache hash table entries: 4096 (order: 2, 16384 bytes)
Memory: 8MB 8MB 16MB = 32MB total
Memory: 23072KB available (2166K code, 429K data, 96K init)
Mount-cache hash table entries: 512
CPU: Testing write buffer coherency: ok
checking if image is initramfs...it isn't (bad gzip magic numbers); looks like an 
initrd
Freeing initrd memory: 6592K
NET: Registered protocol family 16
NetWinder Floating Point Emulator V0.97 (double precision)
Initializing Cryptographic API
gpio: Armadillo-210 GPIO driver, (C) 2005 Atmark Techno, Inc.
led: Armadillo-210 LED driver, (C) 2005 Atmark Techno, Inc.
ttyAM0 at MMIO 0x808c0000 (irq = 52) is a EP93XX
ttyAM1 at MMIO 0x808d0000 (irq = 54) is a EP93XX
ttyAM2 at MMIO 0x808e0000 (irq = 55) is a EP93XX
io scheduler noop registered
io scheduler anticipatory registered
io scheduler deadline registered
io scheduler cfq registered
RAMDISK driver initialized: 16 RAM disks of 16384K size 1024 blocksize
loop: loaded (max 8 devices)
i2c /dev entries driver
i2c-armadillo9: i2c Armadillo-9 driver, (C) 2004-2005 Atmark Techno, Inc.
i2c-at24cxx: i2c at24cxx eeprom driver, (C) 2003-2005 Atmark Techno, Inc.
armadillo210-nor: Found 1 x16 devices at 0x0 in 16-bit bank
Amd/Fujitsu Extended Query Table at 0x0040
armadillo210-nor: CFI does not contain boot bank location. Assuming top.
number of CFI chips: 1
cfi_cmdset_0002: Disabling erase-suspend-program due to code brokenness.
4 cmdlinepart partitions found on MTD device armadillo210-nor
parse_mtd_partitions:4
Creating 4 MTD partitions on "armadillo210-nor":
0x00000000-0x00010000 : "bootloader"
0x00010000-0x00180000 : "kernel"
0x00180000-0x003f0000 : "userland"
0x003f0000-0x00400000 : "config"
NET: Registered protocol family 2
IP: routing cache hash table of 512 buckets, 4Kbytes
TCP established hash table entries: 2048 (order: 2, 16384 bytes)
TCP bind hash table entries: 2048 (order: 1, 8192 bytes)
TCP: Hash tables configured (established 2048 bind 2048)
IPv4 over IPv4 tunneling driver
ip_tables: (C) 2000-2002 Netfilter core team
Initializing IPsec netlink socket
NET: Registered protocol family 1
NET: Registered protocol family 10
Disabled Privacy Extensions on device c025bab0(lo)
IPv6 over IPv4 tunneling driver
NET: Registered protocol family 17
NET: Registered protocol family 15
SCTP: Hash tables configured (established 1024 bind 2048)
RAMDISK: ext2 filesystem found at block 0
```
#### <span id="page-15-0"></span>Armadillo-210

RAMDISK: Loading 6592KiB [1 disk] into ram disk... done. VFS: Mounted root (ext2 filesystem). Freeing init memory: 96K init started: BusyBox v1.00 (2005.12.14-06:32+0000) multi-call binary Starting fsck for root filesystem. fsck 1.25 (20-Sep-2001) ext2fs\_check\_if\_mount: No such file or directory while determining whether /dev/ ram0 is mounted. /dev/ram0: clean, 556/1024 files, 4897/6592 blocks Checking root filesystem: done Remounting root rw: done Mounting proc: done Setting hostname: done Cleaning up system: done Running local start scripts. Changing file permissions: done Starting syslogd: done Starting klogd: done Starting basic firewall: done Loading /etc/config: done Configuring network interfaces: done Starting inetd: done Stating sshd: done Starting thttpd: done atmark-dist v1.4.0 (AtmarkTechno/Armadillo-210.Base) Linux 2.6.12.3-a9-2 [armv4tl arch] A210 login:

#### $4.1.$

 $(1)$  (CON2)  $2$ (CON4)

#### $4.3.$

 $2$ 

 $4.2.$ 

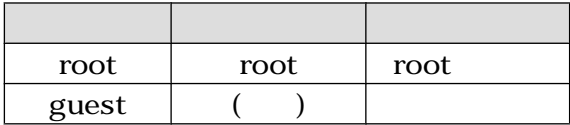

 $4.4.$ 

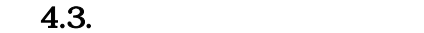

<span id="page-16-0"></span>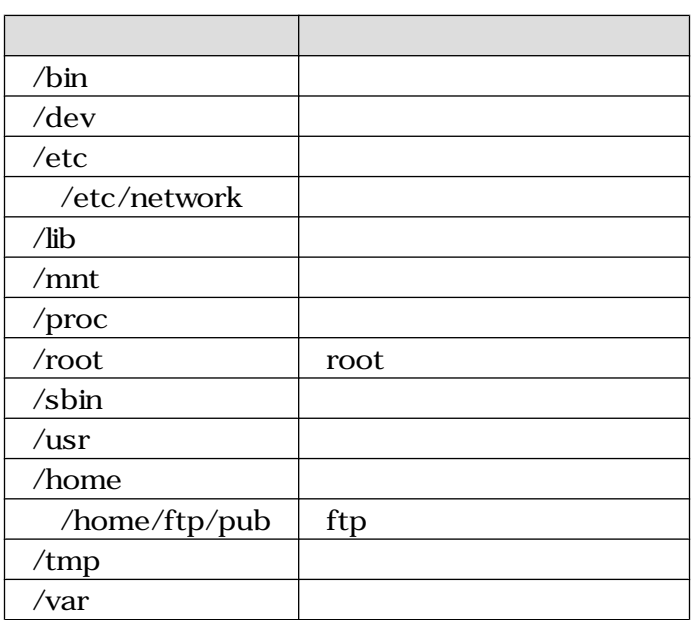

# $4.5.$

Armadillo

 $\bf{IDE}$  $h$ alt  $\frac{1}{2}$  $\rm{IDE}$ 

# $4.6.$

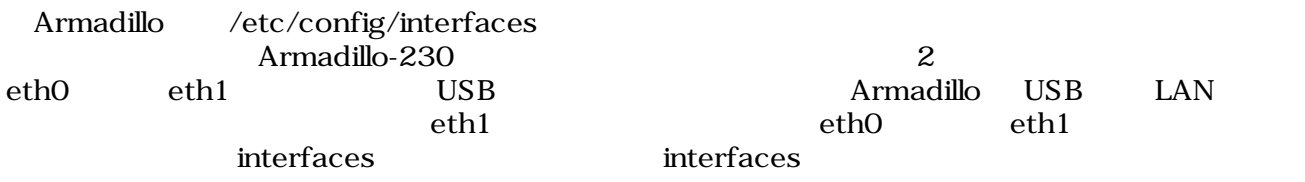

#### 4.6.1. **IP**

 $\mathbb P$ 

 $4.4.$ 

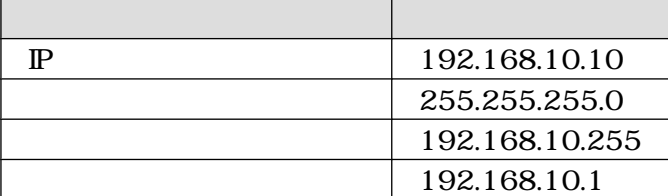

```
# /etc/config/interfaces - configuration file for ifup(8), ifdown(8)auto lo eth0
auto lo eth0
iface lo inet loopback
iface eth0 inet static
   address 192.168.10.10
    netmask 255.255.255.0
     network 192.168.10.0
     broadcast 192.168.10.255
     gateway 192.168.10.1
```
#### 4.2. ( IP )

gateway 0.0.0.0

gateway 0.0.0.0

 $4.3.$  ( $)$ 

#### 4.6.2. DNS

DNS /etc/config/resolv.conf

nameserver 192.168.10.1

#### 4.4. DNS

#### 4.6.3. DHCP

 $D H C P$  example  $P$ 

```
# /etc/config/interfaces - configuration file for ifup(8), ifdown(8)
auto lo eth0
iface lo inet loopback
iface eth0 inet dhcp
```
4.5. (DHCP )

4.6.4.

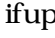

ネットワーク接続を開始するには ifup を、ネットワーク接続を終了するには ifdown というコマンド

<span id="page-18-0"></span>[armadillo /]#**ifup eth0**

 $4.6.$ 

[armadillo /]#**ifdown eth0**

 $4.7.$ 

 $4.6.5.$ 

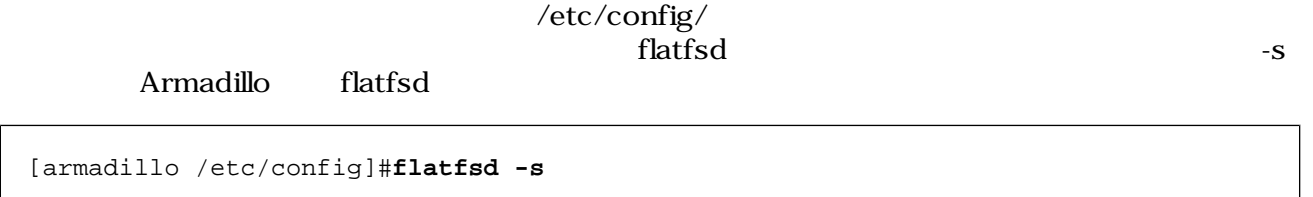

#### 4.7. telnet

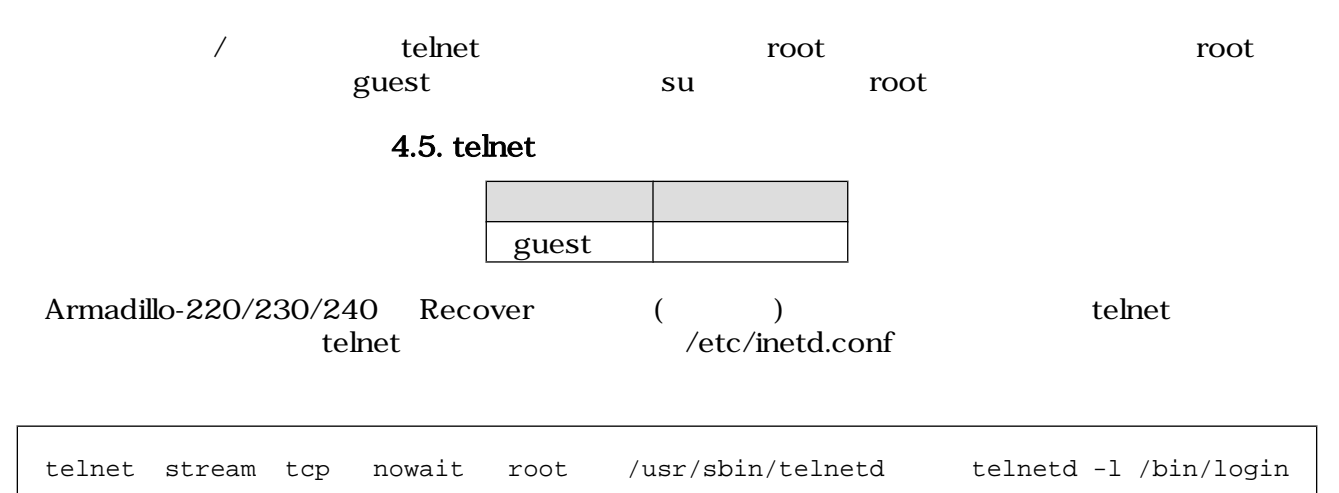

4.8. /etc/inetd

[armadillo ~]#**iptables --append INPUT --proto tcp --dport telnet --jump ACCEPT**

 $4.9.$ 

[armadillo ~]#**inetd**

4.10.

# <span id="page-19-0"></span>4.8.

ftp the contract of  $\lambda$  $\sqrt{\hbox{home/ftp}}\qquad \qquad \sqrt{\hbox{home/ftp}}\hbox{pub}}$ 

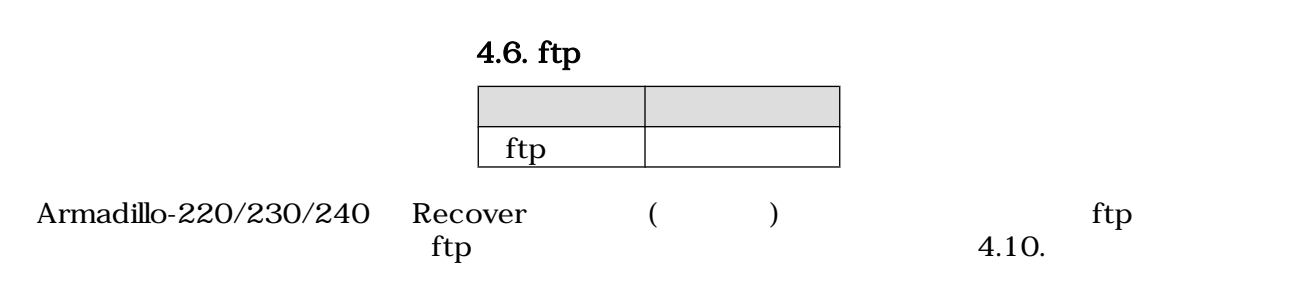

# 4.9. Web

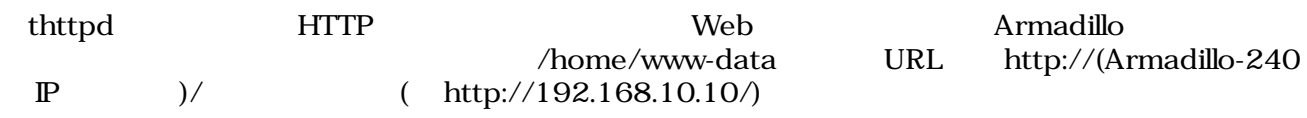

# 4.10. ssh

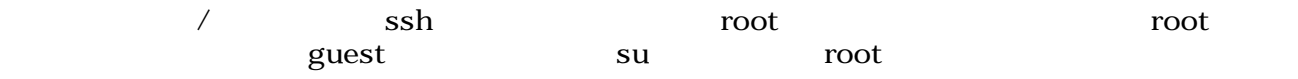

4.7. ssh

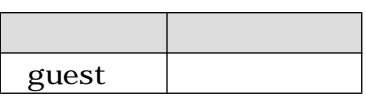

# <span id="page-20-0"></span> $5.$

#### $A$ rmadillo  $A$ rmadillo  $A$

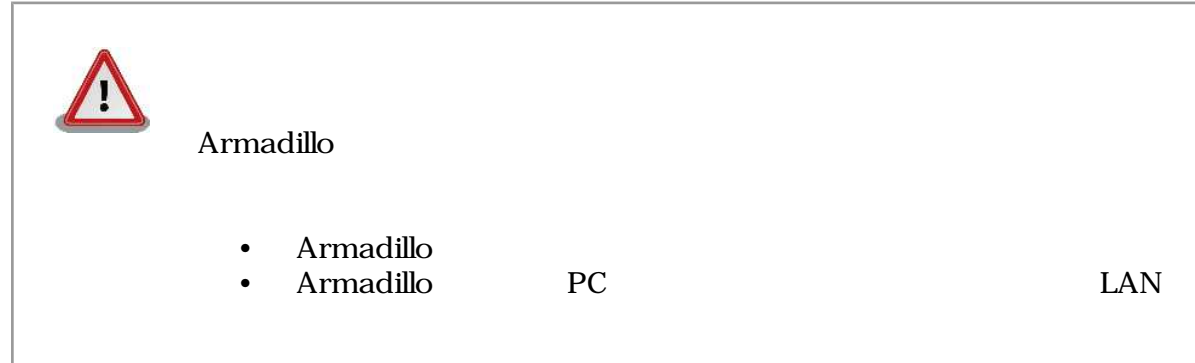

### $5.1.$

PC 2000 EXP C

 $5.1.$ 

#### $5.1.$

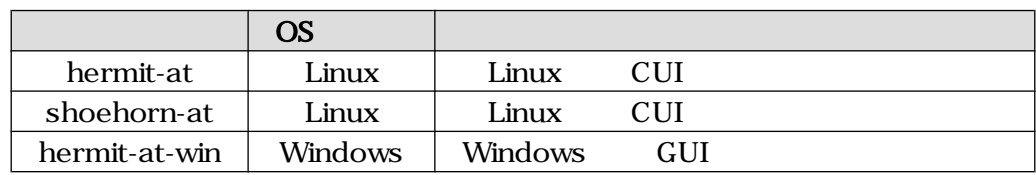

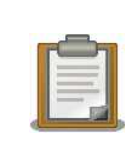

ATDE(Atmark Techno Development Environment)

### 5.1.1. **PC** Linux

CD downloader/deb root

[PC ~]# **dpkg --install hermit-at\_[version]\_i386.deb** [PC ~]# **dpkg --install shoehorn-at\_[version]\_i386.deb**

**5.1.** Linux

#### <span id="page-21-0"></span>5.1.2. PC Windows

 $CD$  downloader/win32/hermit-at-win\_[version].zip

### $5.2.$

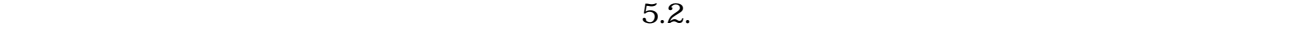

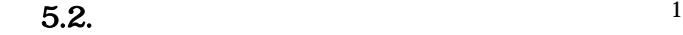

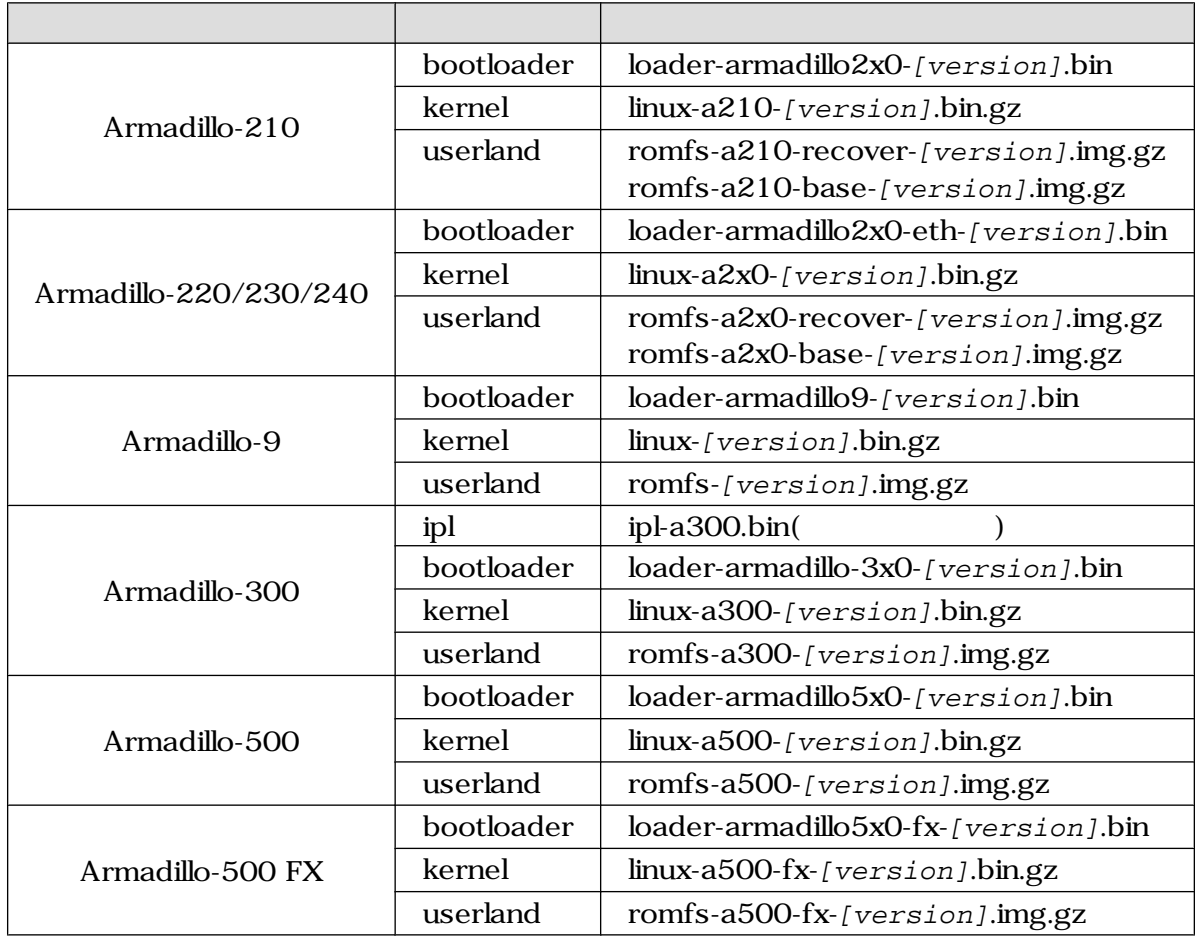

 $1 - \mathbf{x}$ 

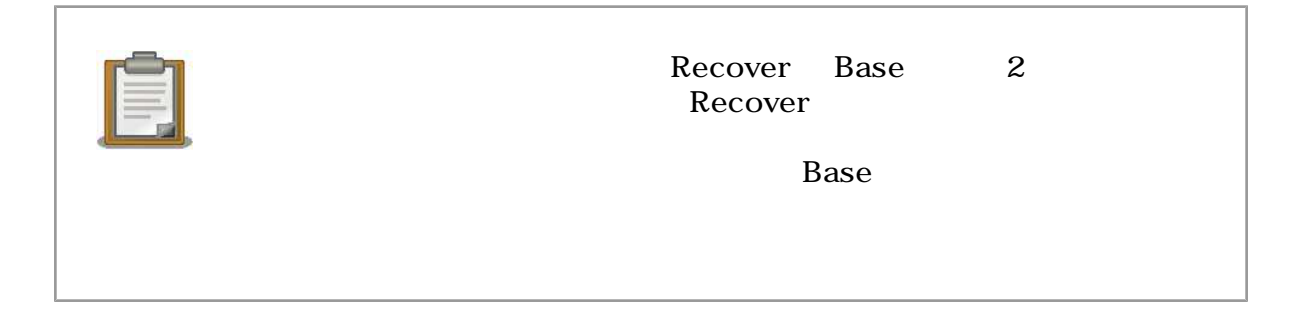

### <span id="page-22-0"></span>5.3. Hermit-At

Hermit-At 5.1. Hermit-At **Armadillo ついてもある。 これは、そのうちには、そのうちには、そのうちには、そのうちにはないです。 Armadillo PC からの**  $5.3.1.$ 

# 2.3. Hermit-At Armadillo 2009 PC 2009 PC 2009 PC 2009 PC 2009 PC 2009 PC 2009 PC 2009 PC 2009 PC 2009 PC 2009 PC 2009 PC 2009 PC 2009 PC 2009 PC 2009 PC 2009 PC 2009 PC 2009 PC 2009 PC 2009 PC 2009 PC 2009 PC 2009 PC 2009 PC 2009 PC 2009

#### 5.3.2. PC Linux

 $5.2.$ 

[PC ~]\$ **hermit download** --input-file linux.bin.gz --region kernel

 $5.2.$ 

 $\langle \text{ttySO} \rangle$  and  $\langle \text{ttySO} \rangle$  is the set of  $\langle \text{S.3.} \rangle$ 

[PC ~]\$ **hermit download --input-file linux.bin.gz --region kernel** --port ttyS1

**5.3.**  $\frac{1}{2}$ 

bootloader 5.4.

 $5.4.$   $1$ 

[PC ~]\$ **hermit download --input-file loader-armadillo5x0-fx.bin --region bootloader** --force-locked

 **1** 

 $1$   $1$ 

<span id="page-23-0"></span>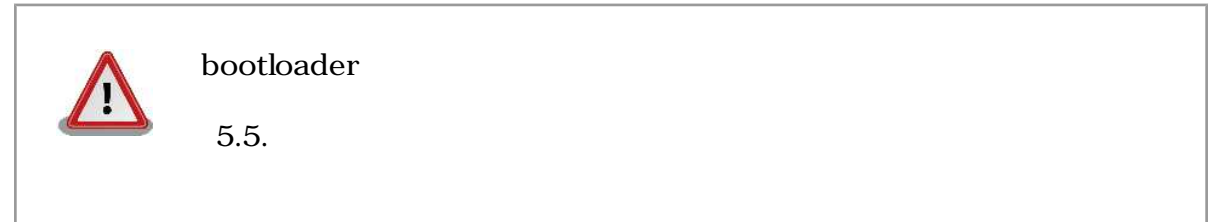

#### 5.3.3. PC Windows

#### hermit-at-win.exe 5.5. Hermit-At: Download

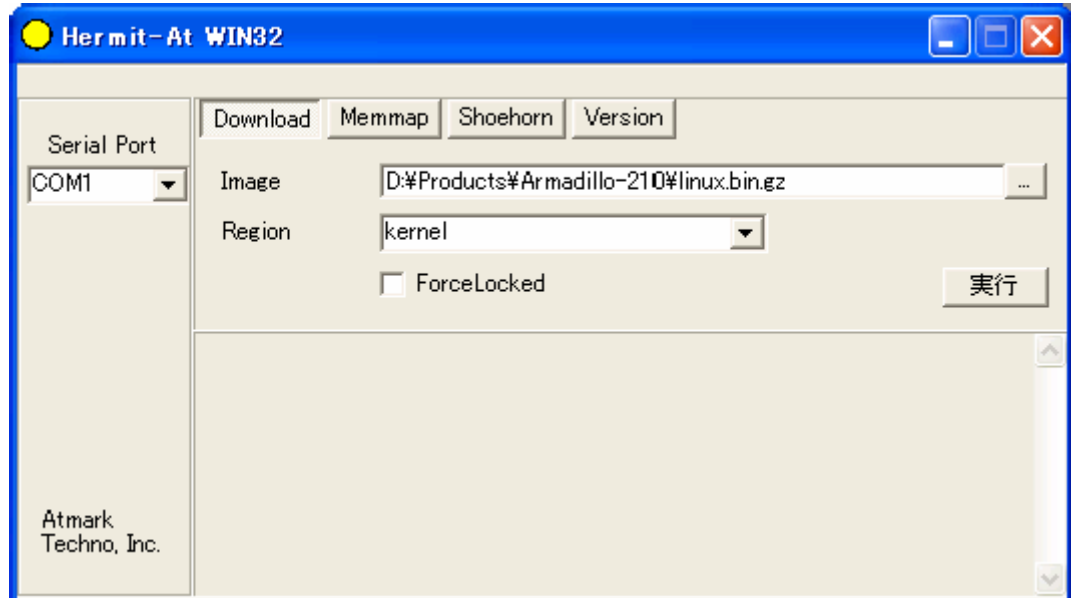

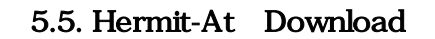

Armadillo と接続されているシリアルインターフェースを Serial Port に指定してください ドロッ

all bootloader **Example 2** Force Locked

Image Europe in the contract of the Region Region contract and the state  $\mathbb{R}$ 

5.6. Hermit-At download

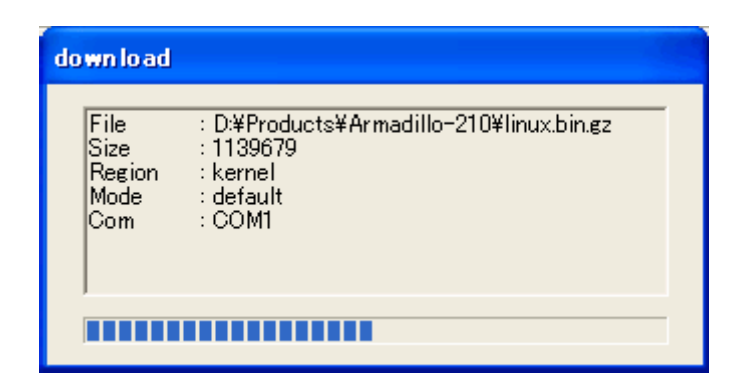

5.6. Hermit-At download

<span id="page-24-0"></span>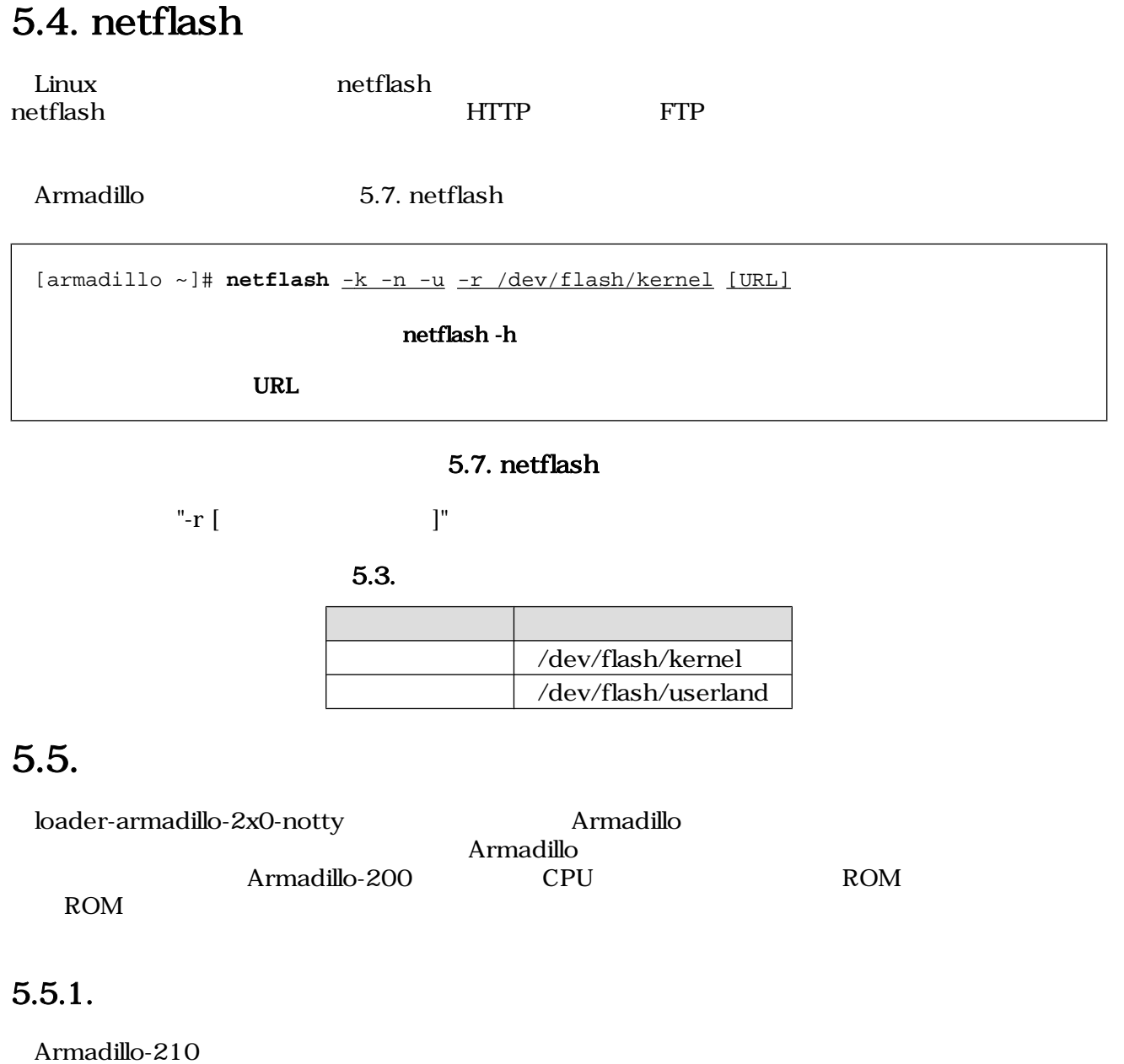

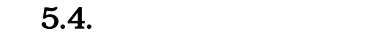

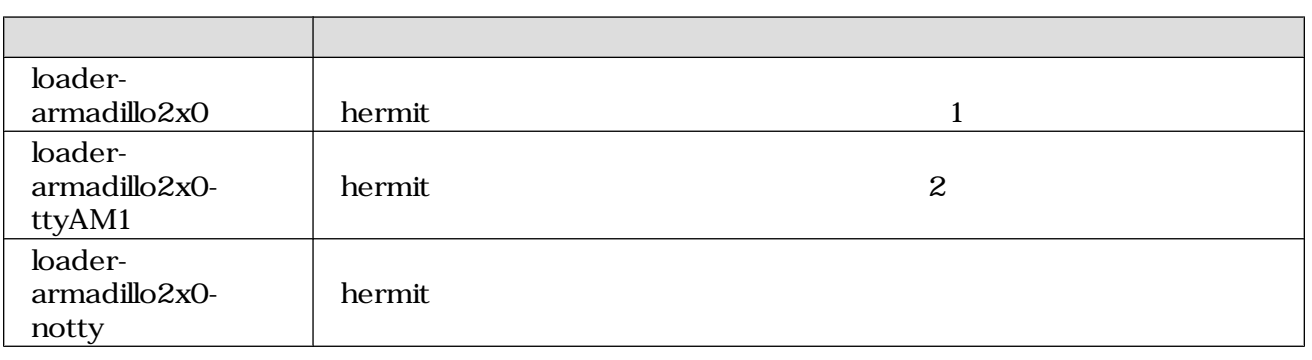

<span id="page-25-0"></span>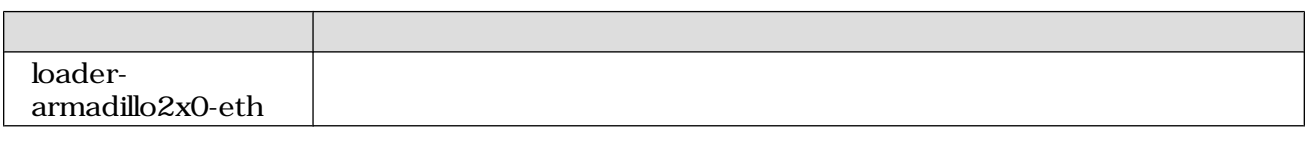

#### $5.5.2.$

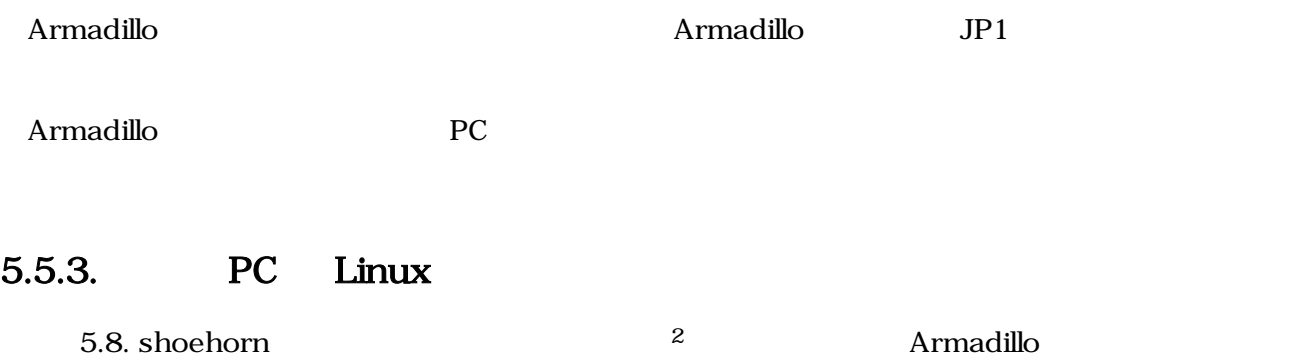

[PC ~]\$ **shoehorn --boot --terminal --initrd /dev/null --kernel /usr/lib/hermit/loader-armadillo2x0-boot.bin --loader /usr/lib/shoehorn/shoehorn-armadillo2x0.bin --initfile /usr/lib/shoehorn/shoehorn-armadillo2x0.init --postfile /usr/lib/shoehorn/shoehorn-armadillo2x0.post**

#### 5.8. shoehorn

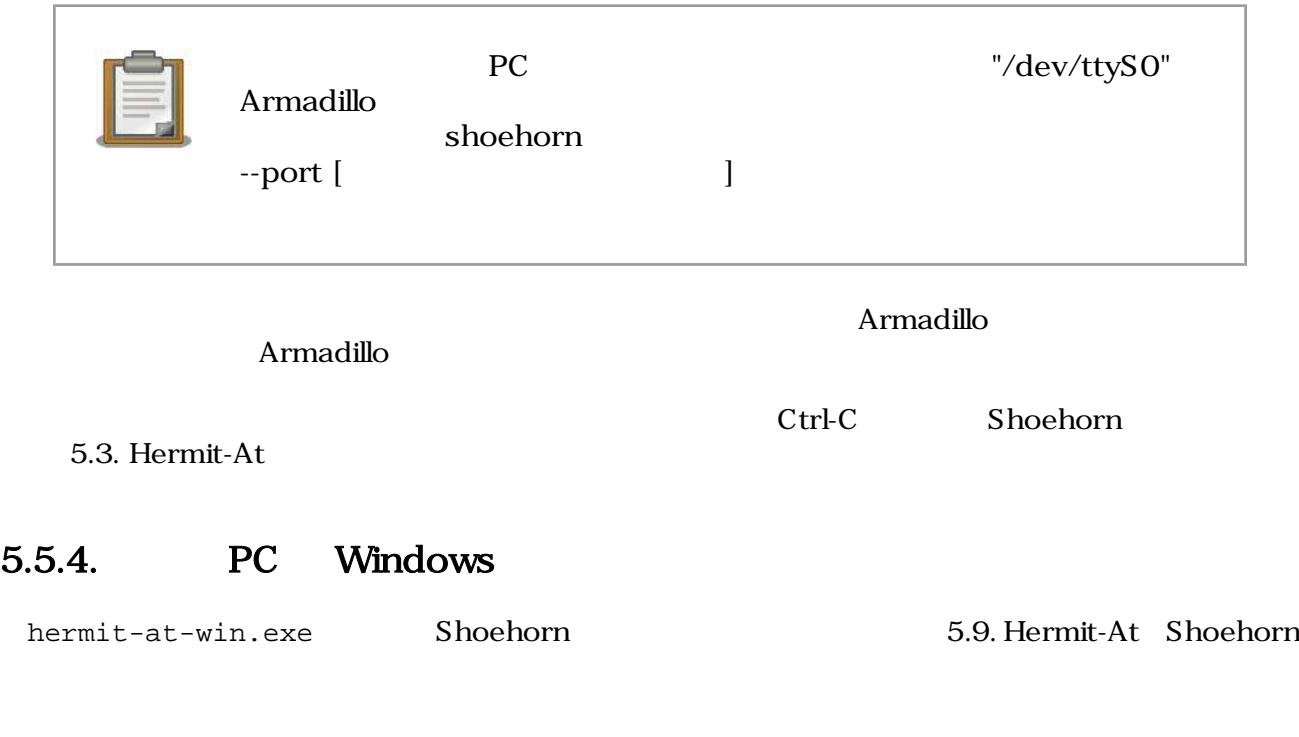

2  $\hskip 10mm 1$ 

<span id="page-26-0"></span>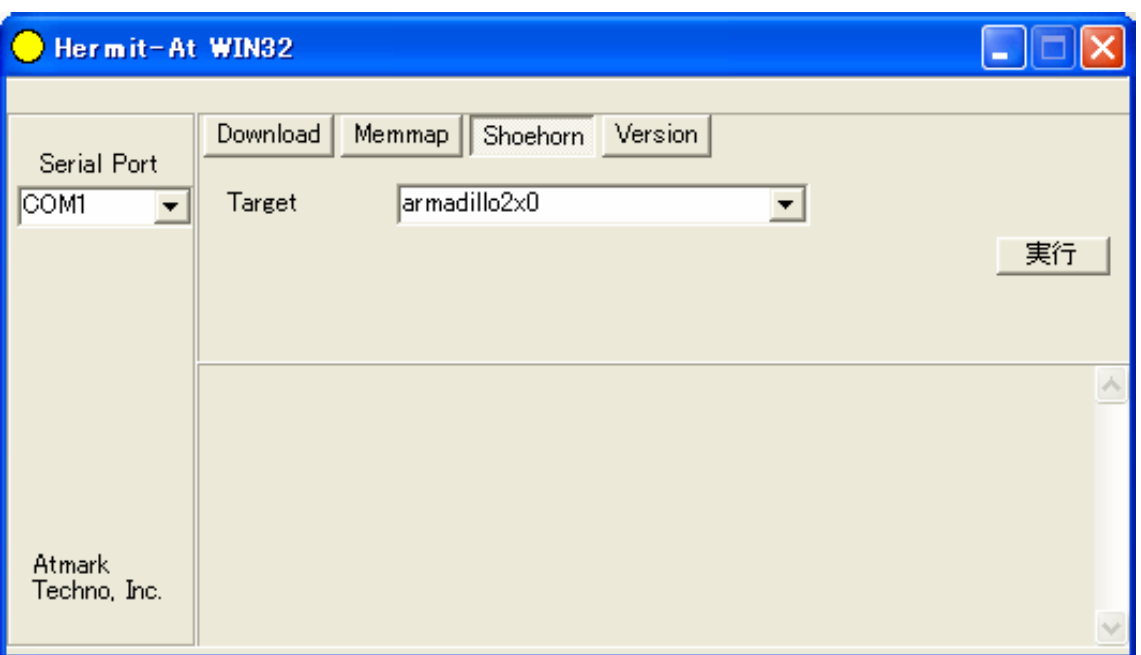

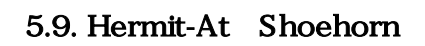

Target armadillo2x0

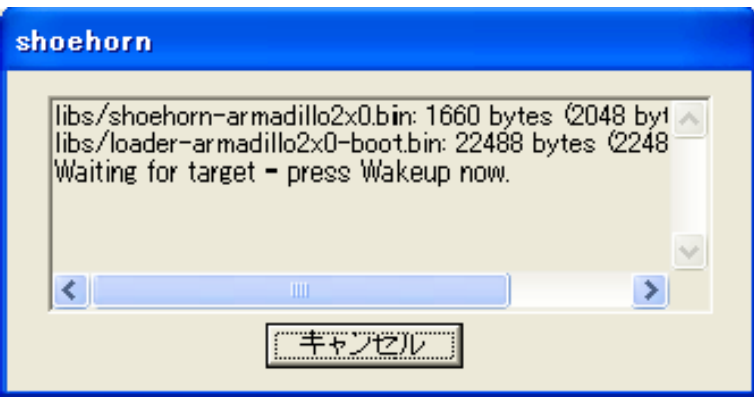

5.10. Hermit-At shoehorn

Armadillo

Armadillo

Armadillo

5.3. Hermit-At

# <span id="page-27-0"></span>6.Linux

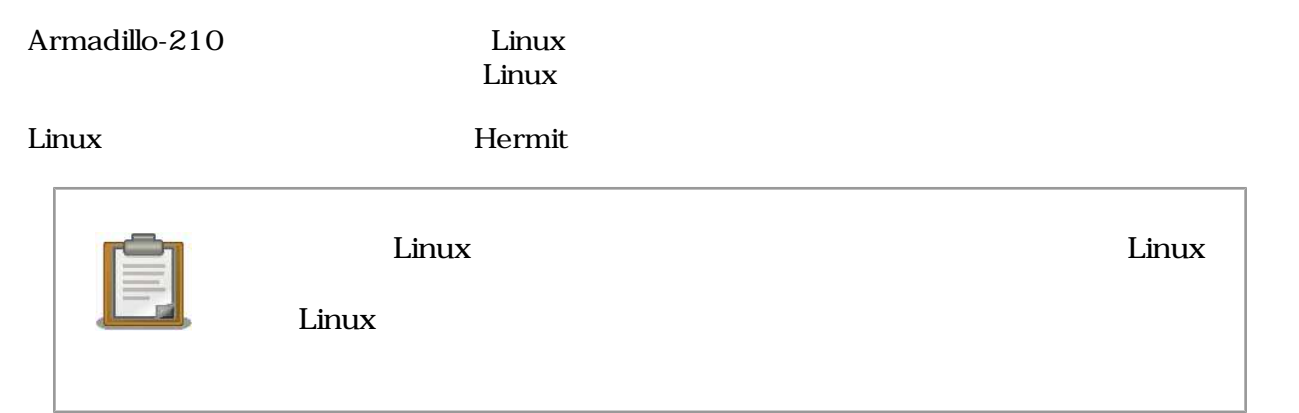

# 6.1. Hermit

 $1.$ 

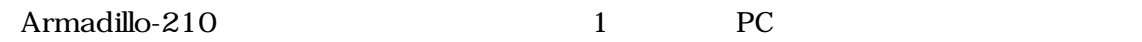

 $6.1.$ 

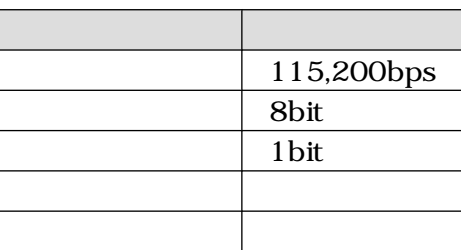

 $2.$ 

Armadillo-210

- JP1
- $JP2$

 $2.3.$ 

#### 3. Armadillo-210

Armadillo-210 Hermit

Hermit-At v1.0.7 (Armadillo-210C/eth) compiled at 00:00:00, Jan 1 2005 hermit>

# <span id="page-28-0"></span>6.2. Linux

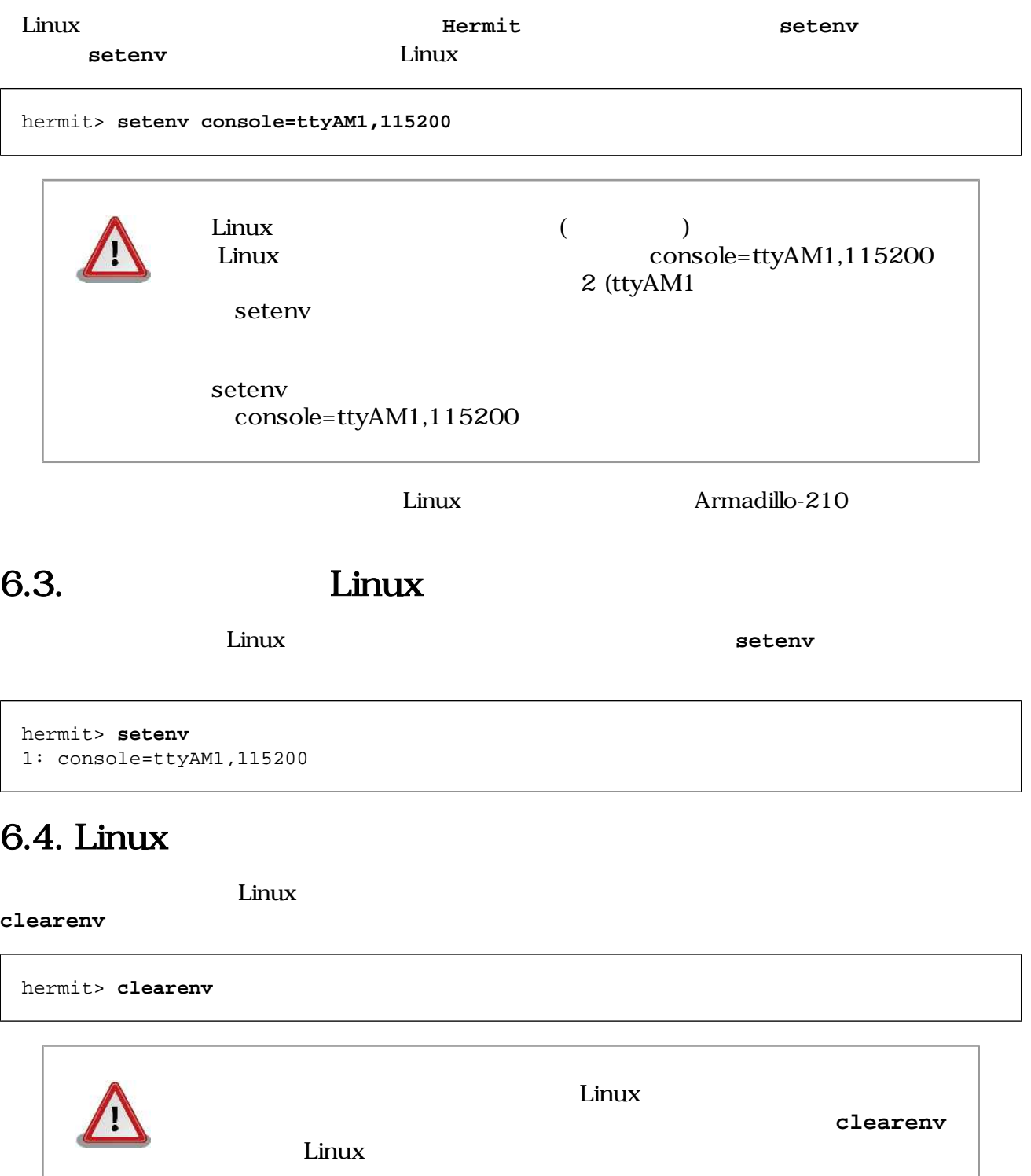

# <span id="page-29-0"></span>6.5. Linux

Linux

Linux 1 (ttyAM0)

hermit> **setenv console=ttyAM0,115200**

Linux

hermit> **setenv console=null**

# <span id="page-30-0"></span>7.

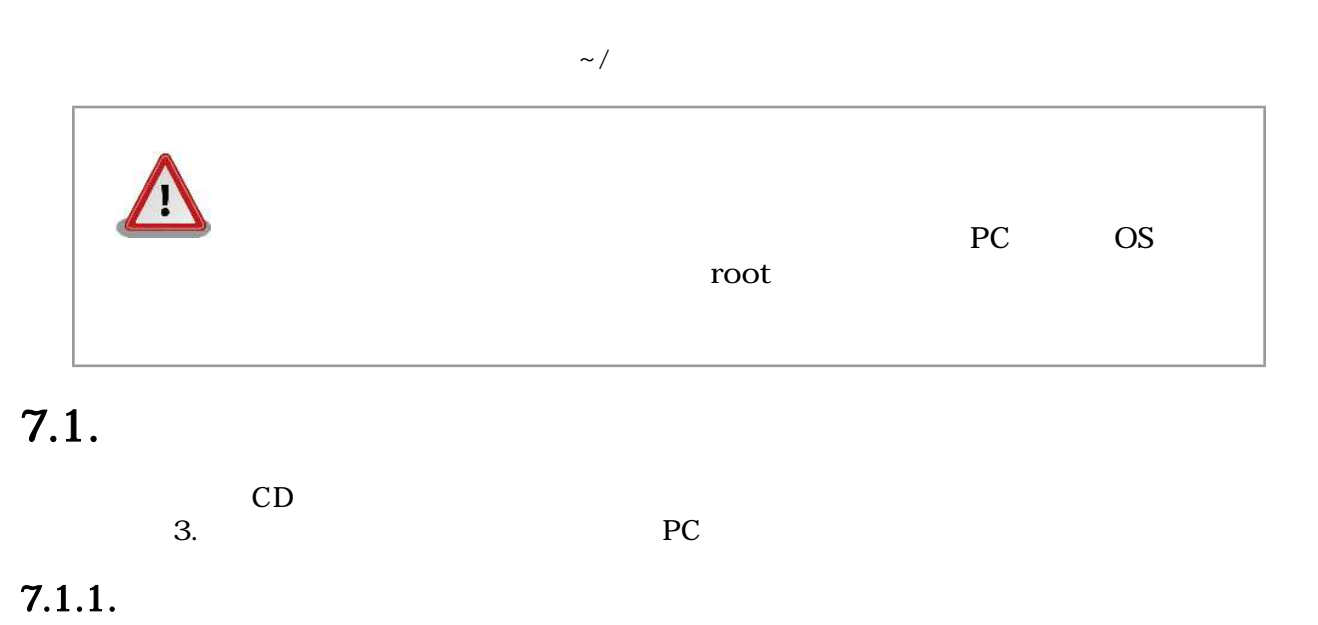

CD source/dist atmark-dist.tar.qz source/kernel linux.tar.gz を作業ディレクトリに展開します。展開後、atmark-dist にカーネルソースを登録しま  $7.1.$ 

```
[PC ~]$ tar zxvf atmark-dist-[version].tar.gz
[PC ~]$ tar zxvf linux-[version].tar.gz
[PC ~]$ ls
atmark-dist-[version].tar.gz atmark-dist-[version]
linux-[version].tar.gz linux-[version]
[PC ~]$ ln -s linux-[version] atmark-dist-[version]/linux-2.6.x
```
 $7.1.$ 

#### $7.1.2.$

 $\mathbf{dist}$ 

[PC ~/atmark-dist]\$ **make config**

AtmarkTechno

```
[PC ~/atmark-dist]$ make config
config/mkconfig > config.in
#
# No defaults found
```

```
#
*
* Vendor/Product Selection
*
*
* Select the Vendor you wish to target
*
Vendor (3com, ADI, Akizuki, Apple, Arcturus, Arnewsh, AtmarkTechno, Atmel, Avnet, 
Cirrus, Cogent, Conexant, Cwlinux, CyberGuard, Cytek, Exys, Feith, Future, GDB, 
Hitachi, Imt, Insight, Intel, KendinMicrel, LEOX, Mecel, Midas, Motorola, NEC, 
NetSilicon, Netburner, Nintendo, OPENcores, Promise, SNEHA, SSV, SWARM, Samsung, 
SecureEdge, Signal, SnapGear, Soekris, Sony, StrawberryLinux, TI, TeleIP, 
Triscend, Via, Weiss, Xilinx, senTec) [SnapGear] (NEW) AtmarkTechno
```
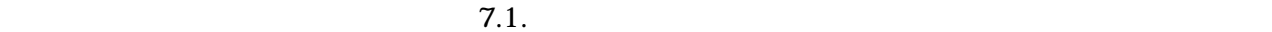

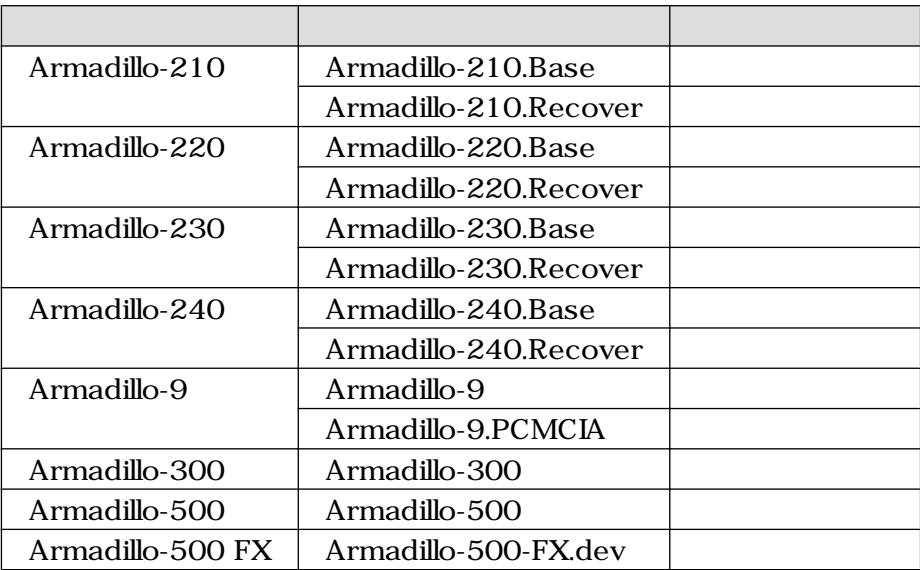

7.1.

Armadillo-210.Base

```
*
* Select the Product you wish to target
*
AtmarkTechno Products (Armadillo-210.Base, Armadillo-210.Recover, 
Armadillo-220.Base, Armadillo-220.Recover, Armadillo-230.Base, 
Armadillo-230.Recover, Armadillo-240.Base, Armadillo-240.Recover, Armadillo-300, 
Armadillo-500, Armadillo-500-FX.dev, Armadillo-9, Armadillo-9.PCMCIA, SUZAKU-
V.SZ310, SUZAKU-V.SZ310-SIL, SUZAKU-V.SZ410, SUZAKU-V.SZ410-SIL) 
[Armadillo-210.Base] (NEW) Armadillo-210.Base
```
default

\*

\* Kernel/Library/Defaults Selection

\*

```
*
* Kernel is linux-2.6.x
*
Cross-dev (default, arm-vfp, arm, armnommu, common, h8300, host, i386, i960, 
m68knommu, microblaze, mips, powerpc, sh) [default] (NEW) default
```
**C** None

Libc Version (None, glibc, uC-libc, uClibc) [uClibc] (NEW) **None**

y (Yes)

Default all settings (lose changes) (CONFIG\_DEFAULTS\_OVERRIDE) [N/y/?] (NEW) **y**

n (No)

Customize Kernel Settings (CONFIG\_DEFAULTS\_KERNEL) [N/y/?] **n** Customize Vendor/User Settings (CONFIG\_DEFAULTS\_VENDOR) [N/y/?] **n** Update Default Vendor Settings (CONFIG\_DEFAULTS\_VENDOR\_UPDATE) [N/y/?] **n**

#### $7.1.3.$

atmark-dist 7.2.

atmark-dist/images linux.bin.gz romfs.img.gz

[PC ~/atmark-dist]\$ **make**

```
[PC ~/atmark-dist]$ ls images
linux.bin linux.bin.gz romfs.img romfs.img.gz
```
#### $7.2.$

# $7.2.$

where  $\frac{1}{2}$  in  $\frac{1}{2}$ 

 $7.1.$ 

~/sample/hello

```
[PC ~/atmark-dist]$ cp ~/sample/hello romfs/bin/
[PC ~/atmark-dist]$ make image
[PC ~/atmark-dist]$ ls images
linux.bin linux.bin.gz romfs.img romfs.img.gz
```
#### $7.3.$

romfs.img romfs.img.gz /bin hello

### $7.3.$

#### $7.3.1.$

CD source/bootloader hermit-at-[version]-source.tar.gz  $7.4.$ 

[PC ~]\$ **tar zxvf hermit-at-[version]-source.tar.gz**

 $7.4.$ 

#### $7.3.2.$

TARGET PROFILE 7.2.

 $7.2.$ 

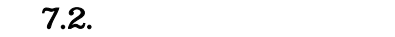

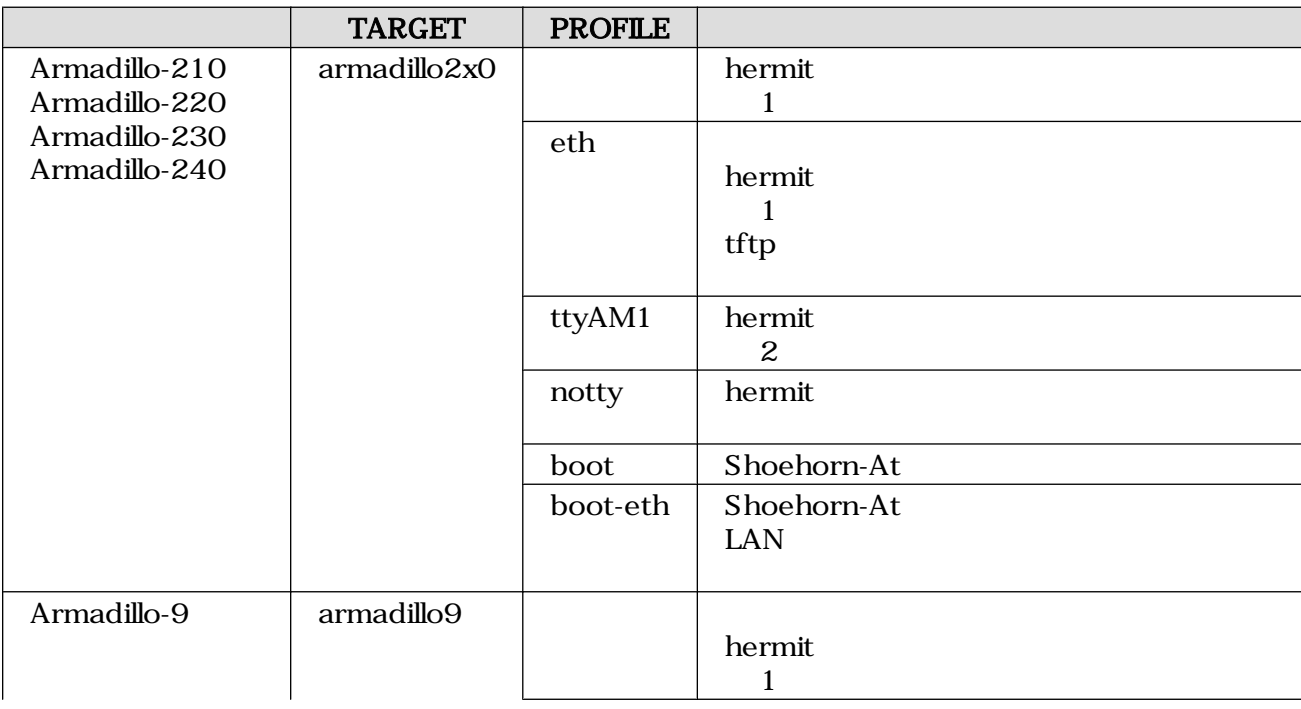

<span id="page-34-0"></span>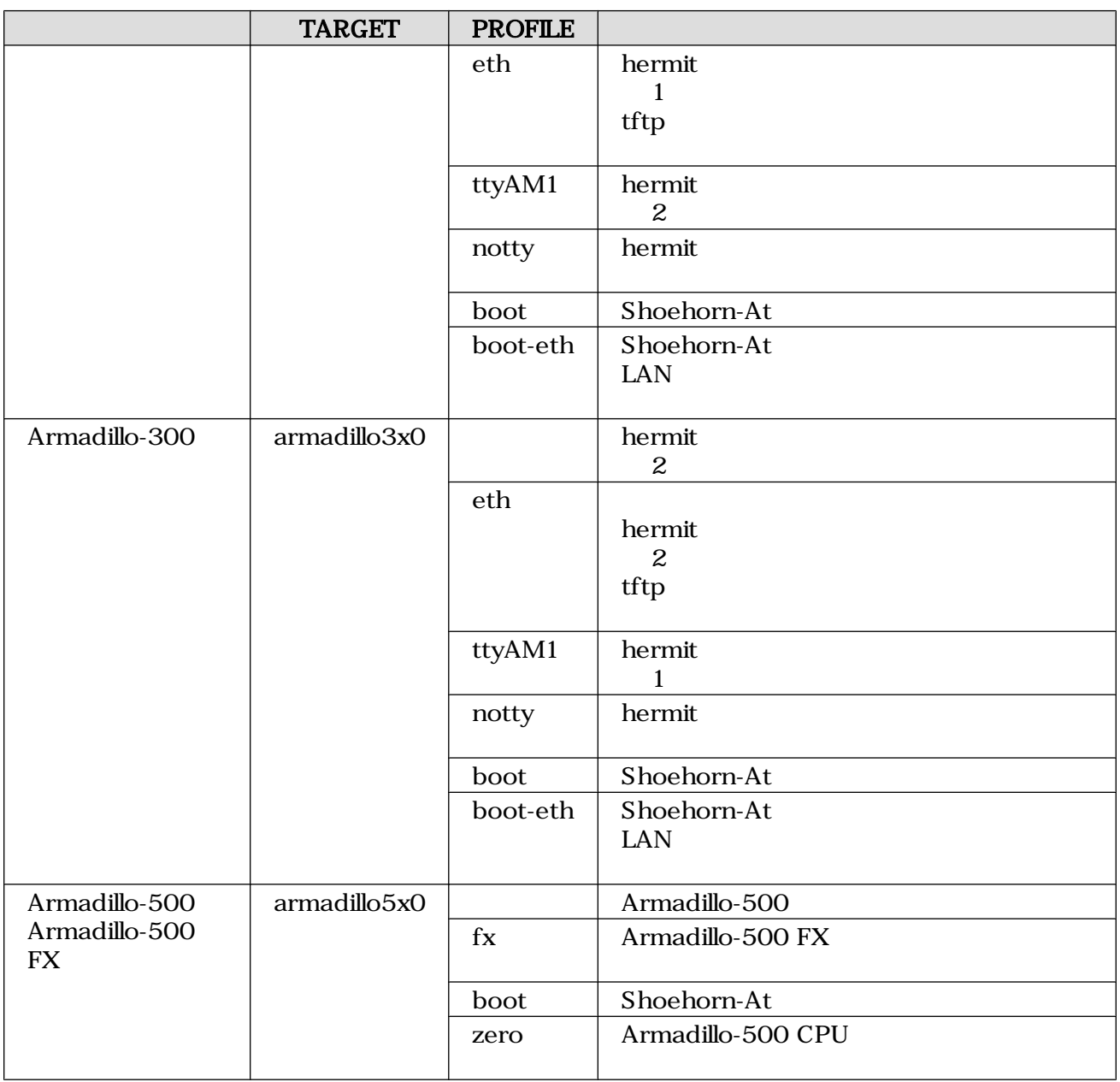

Armadillo-210(PROFILE=
andilo-210(PROFILE=
andilo-210

[PC ~]\$ **cd hermit-at-[version]** [PC ~/hermit-at]\$ **make TARGET=armadillo2x0** [PC ~/hermit-at]\$ **ls src/target/armadillo2x0/\*.bin** loader-armadillo2x0.bin

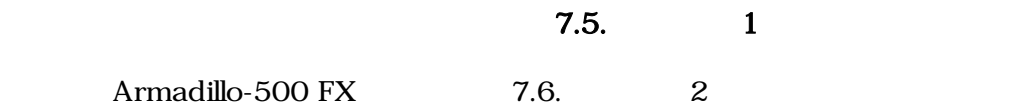

<span id="page-35-0"></span>[PC ~]\$ **cd hermit-at-[version]** [PC ~/hermit-at]\$ **make TARGET=armadillo5x0 PROFILE=fx** [PC ~/hermit-at]\$ **ls src/target/armadillo5x0/\*.bin** loader-armadillo5x0-fx.bin

# <span id="page-36-0"></span>8.

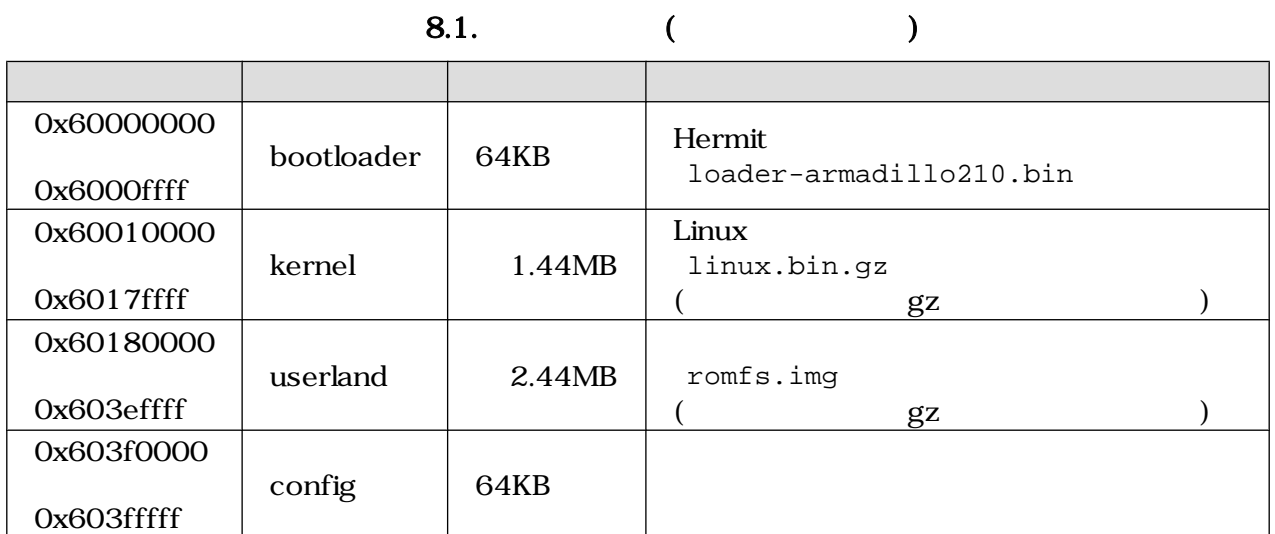

#### 8.2. (RAM)

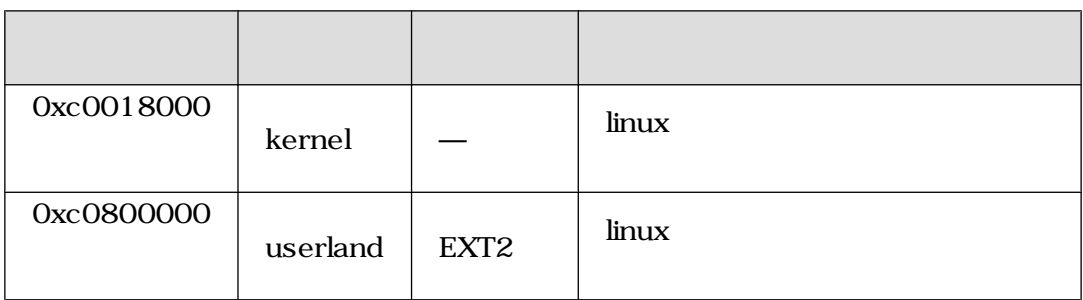

# <span id="page-37-0"></span>9.

# 9.1. GPIO

GPIO  $\overline{a}$ 

9.1. GPIO

|       |     | $(\sqrt{\text{dev}/\text{xxx}})$ |
|-------|-----|----------------------------------|
| l ( ) | 185 | gpio                             |

ioctl を使用してアクセスすることにより Armadillo-210 GPIO を直接操作することができます。第 1 引数には、デバイスファイルのファイルディスクリプタを指定します。第 2 引数には、GPIO を操作す

#### 9.2. GPIO

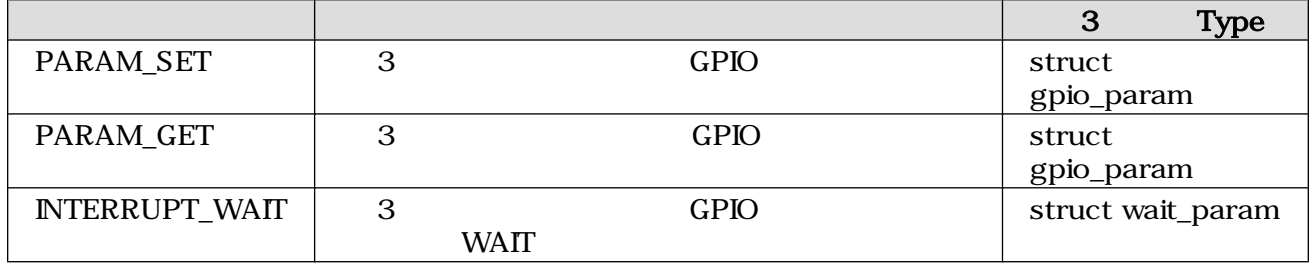

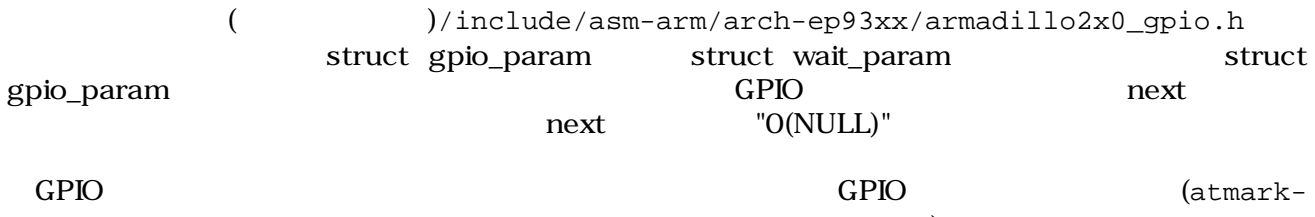

dist/vendors/AtmarkTechno/Armadillo-210.Common/gpioctrl)

# 9.2. LED

 $LED$ 

#### 9.3. LED

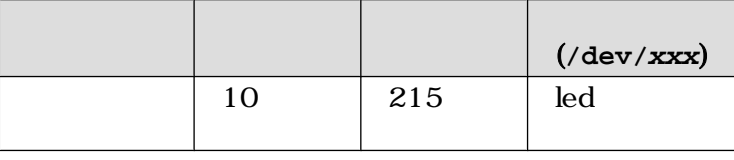

<span id="page-38-0"></span>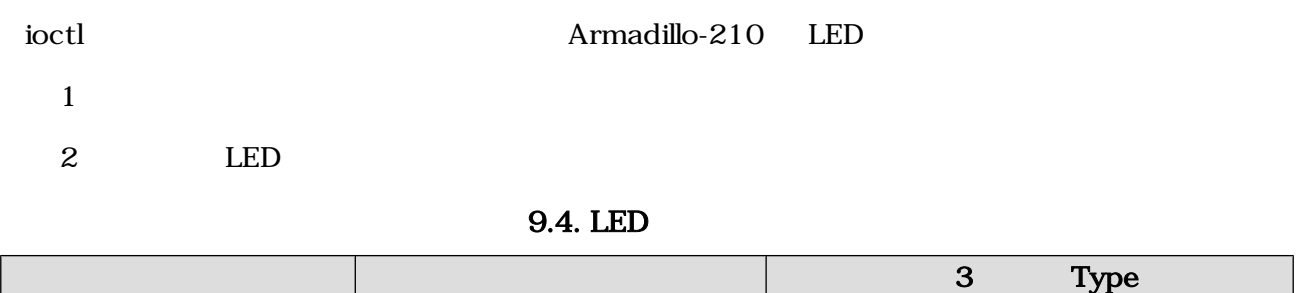

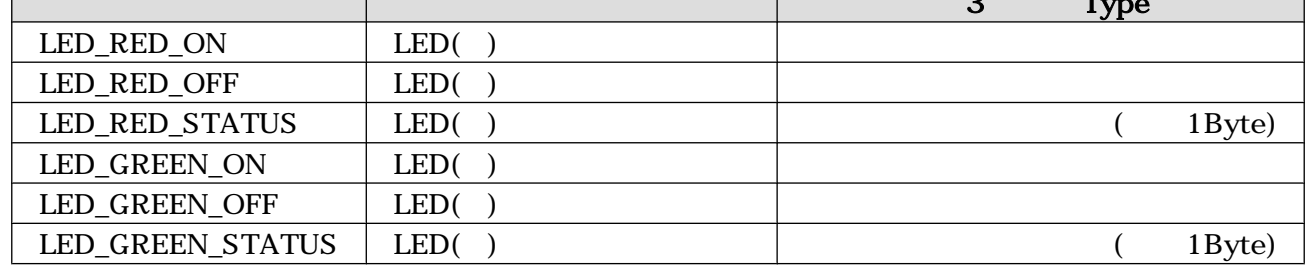

LED LED (atmarkdist/vendors/AtmarkTechno/Armadillo-210.Common/ledctrl)

9.3.

#### Memory Technology Device(MTD)  $8.$

#### 9.5. MTD

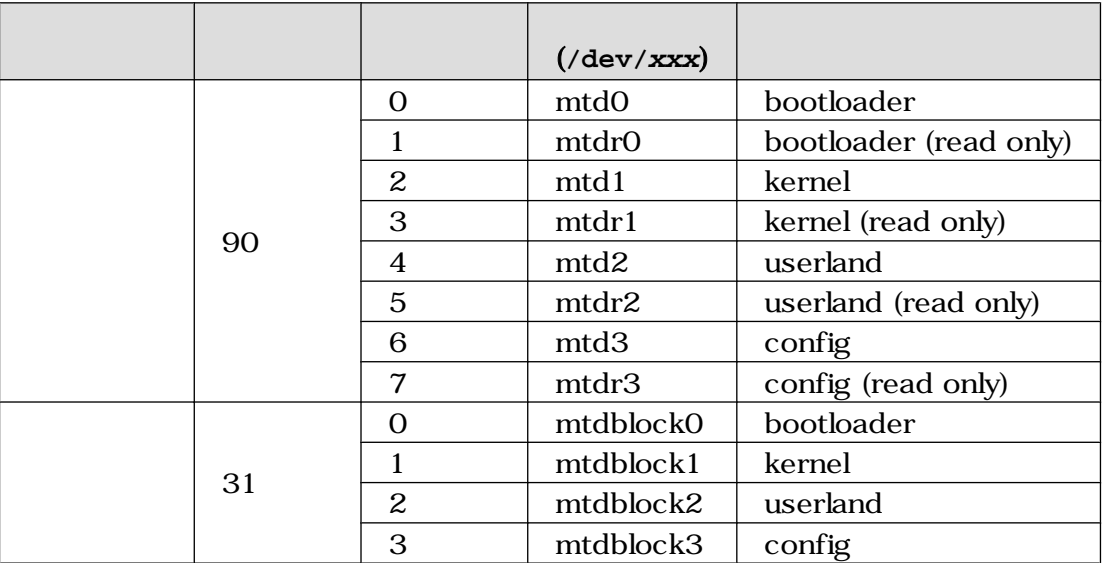

#### 39

# <span id="page-39-0"></span>A. Appendix

# A.1. LED

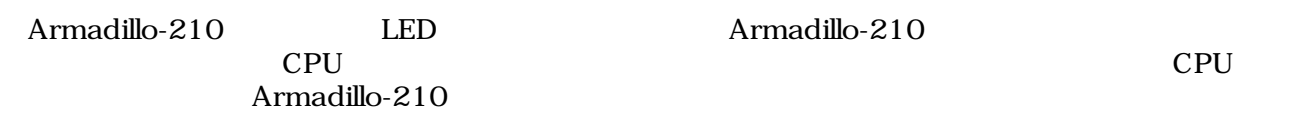

#### A.1. CPU Rev.A, Rev.B

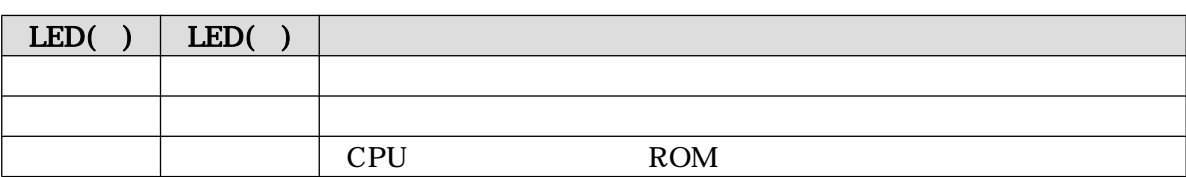

A.2. CPU Rev.C

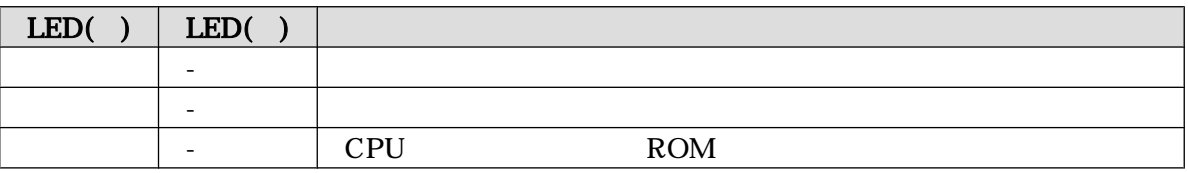

A.3.

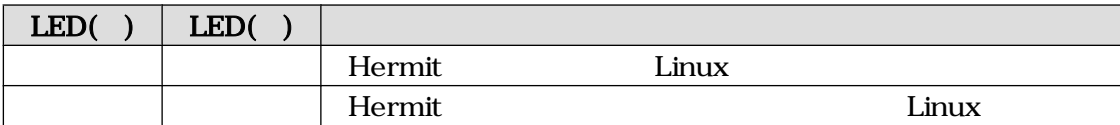

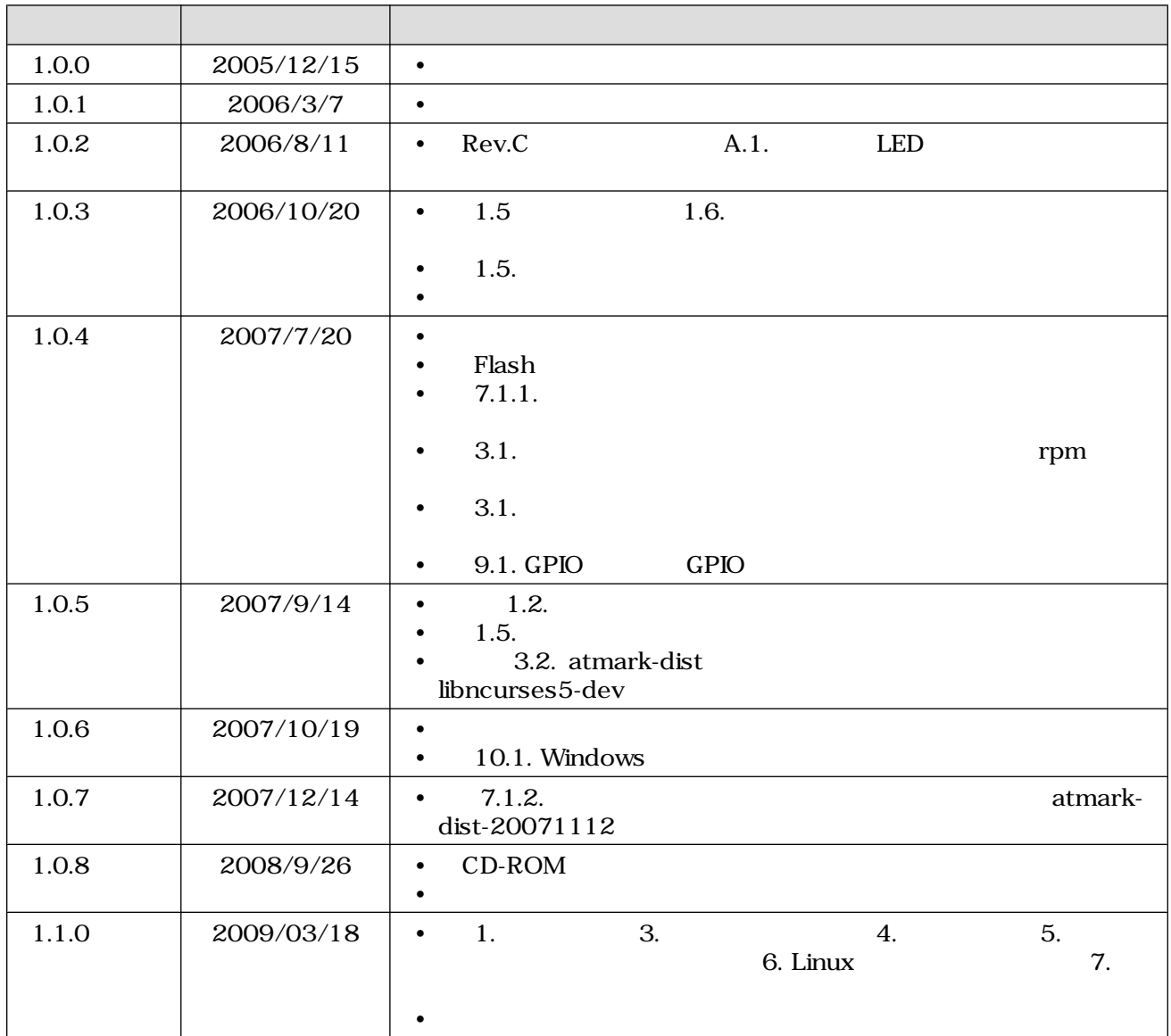

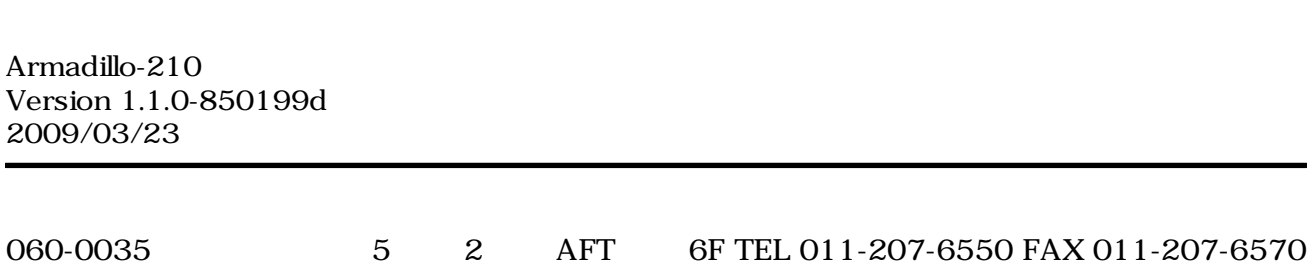